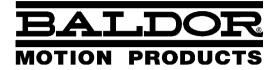

— MOTION CONTROL

# NextMove ES Motion Controller

**Installation Manual** 

# Contents

| 1 | Gen   | eral Information 1.                                                  |                                                                                                    |                                                      |
|---|-------|----------------------------------------------------------------------|----------------------------------------------------------------------------------------------------|------------------------------------------------------|
| 2 | Intro | ductio                                                               | on                                                                                                    | 2-1                                                  |
|   | 2.1   | NextN                                                                | Nove ES features                                                                                                    | 2-1                                                  |
|   | 2.2   | <b>Rece</b> i<br>2.2.1                                               | ving and inspection                                                                                                    | 2-3<br>2-3                                           |
|   | 2.3   | Units                                                                | and abbreviations                                                                                                    | 2-4                                                  |
| 3 | Basi  | c Insta                                                              | allation                                                                                                    | 3-1                                                  |
|   | 3.1   | Introd<br>3.1.1<br>3.1.2<br>3.1.3                                    | Uction<br>Location requirements<br>Installing the NextMove ES card<br>Other requirements for installation                                                                            | <b>3-1</b><br>3-1<br>3-2<br>3-2                      |
| 4 | Inpu  | t / Ou                                                               | tput                                                                                                    | 4-1                                                  |
|   | 4.1   | Introd                                                               | uction                                                                                                    | 4-1                                                  |
|   | 4.2   | 96-pir<br>4.2.1                                                      | edge connector                                                                                                    | 4-1<br>4-2                                           |
|   | 4.3   | Analo<br>4.3.1<br>4.3.2                                              | g I/O<br>Analog inputs<br>Analog outputs                                                                                                    | <b>4-3</b><br>4-3<br>4-5                             |
|   | 4.4   | Digita<br>4.4.1<br>4.4.2<br>4.4.3                                    | I I/O<br>Digital inputs<br>Digital outputs<br>Error output - Error Out                                                                                                    | <b>4-7</b><br>4-7<br>4-10<br>4-12                    |
|   | 4.5   | Other<br>4.5.1<br>4.5.2<br>4.5.3<br>4.5.4<br>4.5.5<br>4.5.6<br>4.5.7 | I/O<br>Stepper control outputs .<br>Encoder inputs USB port .<br>Serial port .<br>Using RS232 .<br>Multidrop using RS485 / RS422 .<br>Connecting serial Baldor HMI Operator Panels . | 4-13<br>4-14<br>4-15<br>4-16<br>4-16<br>4-18<br>4-19 |
|   | 4.6   | CAN<br>4.6.1<br>4.6.2<br>4.6.3<br>4.6.4                              | CAN connector<br>CAN wiring<br>CANopen<br>Baldor CAN                                                                                                    | 4-20<br>4-20<br>4-21<br>4-22<br>4-23                 |
|   | 4.7   | Conne                                                                | ection summary - minimum system wiring                                                                                                    | 4-25                                                 |

| 5 | Back | kplanes                                                                                                    | 5-1                                                                                                    |
|---|------|----------------------------------------------------------------------------------------------------|----------------------------------------------------------------------------------------------------|
|   | 5.1  | Introduction                                                                                                    | 5-1                                                                                                    |
|   | 5.2  | BPL010-501 non-isolated backplane         5.2.1 Analog inputs         5.2.2 Analog outputs (demands)         5.2.3 Digital inputs 0-7         5.2.4 Digital inputs 8-15         5.2.5 Digital inputs 16-19         5.2.6 Digital outputs 0-7         5.2.7 Digital outputs 8-11         5.2.8 Stepper axes outputs 0-1         5.2.9 Stepper axes outputs 2-3         5.2.10 Power inputs         5.2.11 Encoder input 0         5.2.12 Encoder input 1         5.2.13 Serial port | <b>5-2</b><br>5-3<br>5-4<br>5-5<br>5-6<br>5-6<br>5-6<br>5-7<br>5-8<br>5-9<br>5-11<br>5-11<br>5-12<br>5-12           |
|   | 5.3  | BPL010-502/503 backplane with opto-isolator card5.3.1Analog inputs5.3.2Analog outputs (demands)5.3.3Digital inputs 0-75.3.4Digital inputs 8-155.3.5Digital inputs 16-195.3.6Digital outputs 0-75.3.7Digital outputs 8-115.3.8Stepper axes outputs 0-15.3.9Stepper axes outputs 2-35.3.10Power inputs5.3.11Encoder input 05.3.12Encoder input 15.3.13Serial port                                                                                                    | <b>5-13</b><br>5-15<br>5-17<br>5-18<br>5-19<br>5-20<br>5-24<br>5-26<br>5-27<br>5-28<br>5-30<br>5-30<br>5-31<br>5-31 |
| 6 | Ope  | ration                                                                                                    | 6-1                                                                                                    |
|   | 6.1  | Introduction6.1.1Connecting the NextMove ES to the PC6.1.2Installing WorkBench v56.1.3Starting the NextMove ES6.1.4Preliminary checks6.1.5Power on checks                                                                                                    | 6-1<br>6-1<br>6-1<br>6-2<br>6-2                                                                                     |
|   | 6.2  | WorkBench v5                                                                                                    | 6-3<br>6-3<br>6-4                                                                                                   |
|   | 6.3  | Configuring an axis6.3.1Selecting the axis type6.3.2Selecting a scale6.3.3Setting the drive enable output6.3.4Testing the drive enable output                                                                                                    | 6-6<br>6-6<br>6-7<br>6-8<br>6-9                                                                                     |

|   | 6.4  | Stepper axis - testing           6.4.1         Testing the output                                                                                                    | <br>6-10<br><sub>6-10</sub>                                        |
|---|------|----------------------------------------------------------------------------------------------------|--------------------------------------------------------------------|
|   | 6.5  | Servo axis - testing and tuning         6.5.1       Testing the demand output         6.5.2       An introduction to closed loop control                                                                                                    | <br>6-11<br>6-11<br>6-13                                           |
|   | 6.6  | Servo axis - tuning for current control6.6.1Selecting servo loop gains6.6.2Underdamped response6.6.3Overdamped response6.6.4Critically damped response                                                                                                    | <br>6-16<br>6-16<br>6-18<br>6-19<br>6-20                           |
|   | 6.7  | Servo axis - eliminating steady-state errors                                                                                                    | <br>6-21                                                           |
|   | 6.8  | Servo axis - tuning for velocity control         6.8.1       Calculating KVELFF         6.8.2       Adjusting KPROP                                                                                                    | <br>6-22<br>6-22<br>6-25                                           |
|   | 6.9  | Digital input/output configuration6.9.1Digital input configuration6.9.2Digital output configuration                                                                                                    | <br>6-27<br>6-27<br>6-28                                           |
|   | 6.10 | Saving setup information                                                                                                    | 6-29<br>6-30                                                       |
| 7 | Trou | bleshooting                                                                                                    | <br>7-1                                                            |
|   | 7.1  | Introduction                                                                                                    | <br>7-1<br>7-1<br>7-1                                              |
|   | 7.2  | NextMove ES indicators7.2.1Status display7.2.2Surface mount LEDs D3, D4, D16 and D207.2.3Communication7.2.4Motor control7.2.5WorkBench v57.2.6CANopen7.2.7Baldor CAN                                                                                                    | <br>7-2<br>7-3<br>7-4<br>7-4<br>7-6<br>7-6<br>7-8                  |
| 8 | Spec | cifications                                                                                                    | <br>8-1                                                            |
|   | 8.1  | Introduction         8.1.1       Input power         8.1.2       Analog inputs         8.1.3       Analog outputs         8.1.4       Digital inputs (non-isolated)         8.1.5       Digital inputs (opto-isolated)         8.1.6       Digital outputs - general purpose (non-isolated)         8.1.7       Digital outputs - general purpose (opto-isolated)         8.1.8       Digital output - error output (non-isolated)         8.1.9       Error relay (opto-isolated backplanes) | 8-1<br>8-1<br>8-1<br>8-2<br>8-2<br>8-3<br>8-3<br>8-3<br>8-3<br>8-3 |

| 8.1.10 | Encoder inputs          | 8-4 |
|--------|-------------------------|-----|
| 8.1.11 | Stepper control outputs | 8-4 |
| 8.1.12 | Serial RS232/RS485 port | 8-4 |
| 8.1.13 | CAN interface           | 8-5 |
| 8.1.14 | Environmental           | 8-5 |
| 8.1.15 | Weights and dimensions  | 8-5 |

# Appendices

| A | Арр | endix           | A-1 |
|---|-----|-----------------|-----|
|   | A.1 | Feedback cables | A-1 |

LT0202A02 Copyright Baldor (c) 2005. All rights reserved.

This manual is copyrighted and all rights are reserved. This document or attached software may not, in whole or in part, be copied or reproduced in any form without the prior written consent of BALDOR. BALDOR makes no representations or warranties with respect to the contents hereof and specifically disclaims any implied warranties of fitness for any particular purpose. The information in this document is subject to change without notice.

BALDOR assumes no responsibility for any errors that may appear in this document.

Mint<sup>™</sup> is a registered trademark of Baldor.

Windows 95, Windows 98, Windows ME, Windows NT, Windows 2000 and Windows XP are registered trademarks of the Microsoft Corporation.

Limited Warranty:

For a period of two (2) years from the date of original purchase, BALDOR will repair or replace without charge controls and accessories which our examination proves to be defective in material or workmanship. This warranty is valid if the unit has not been tampered with by unauthorized persons, misused, abused, or improperly installed and has been used in accordance with the instructions and/or ratings supplied. This warranty is in lieu of any other warranty or guarantee expressed or implied. BALDOR shall not be held responsible for any expense (including installation and removal), inconvenience, or consequential damage, including injury to any person or property caused by items of our manufacture or sale. (Some countries and U.S. states do not allow exclusion or limitation of incidental or consequential damages, so the above exclusion may not apply.) In any event, BALDOR's total liability, under all circumstances, shall not exceed the full purchase price of the control. Claims for purchase price refunds, repairs, or replacements must be referred to BALDOR with all pertinent data as to the defect, the date purchased, the task performed by the control, and the problem encountered. No liability is assumed for expendable items such as fuses. Goods may be returned only with written notification including a BALDOR Return Authorization Number and any return shipments must be prepaid.

| Mint Motion Centre                                   |                                                                                                    |                                                                                                    |
|------------------------------------------------------|----------------------------------------------------------------------------------------------------|----------------------------------------------------------------------------------------------------|
| =                                                    | Baldor ASR AG                                                                                                    | <b>`</b>                                                                                                    |
| -44 (0) 1454 850000                                  | Telephone:                                                                                                    |                                                                                                    |
| echnical.support@baldor.co.uk                        | Email:                                                                                                    | technical.support@baldor.ch                                                                                                    |
|                                                      | Australian Bald                                                                                                    | or Ptv Ltd                                                                                                    |
| ompany<br>-1 479 646 4711                            |                                                                                                    | +61 2 9674 5455<br>+61 2 9674 2495                                                                                                    |
| -1 479 648 5792<br>ales@baldor.com<br>vww.baldor.com | Baldor Electric<br>Telephone:<br>Fax:                                                                                                    |                                                                                                    |
|                                                      | Baldor Italia S.F<br>Telephone:                                                                                                    | R.L                                                                                                    |
|                                                      | on Park<br>44 (0) 1454 850000<br>44 (0) 1454 850001<br>echnical.support@baldor.co.uk<br>ww.baldor.co.uk<br>ompany<br>1 479 646 4711<br>1 479 648 5792<br>ales@baldor.com | on Park Fax:<br>Baldor ASR AG<br>Telephone:<br>Fax:<br>chnical.support@baldor.co.uk<br>mw.baldor.co.uk<br>achnical.support@baldor.co.uk<br>mpany Telephone:<br>1 479 646 4711<br>1 479 648 5792<br>ales@baldor.com Baldor Electric<br>Telephone:<br>Fax:<br>Baldor Italia S.f |

# Safety Notice

Only qualified personnel should attempt to start-up, program or troubleshoot this equipment. This equipment may be connected to other machines that have rotating parts or parts that are controlled by this equipment. Improper use can cause serious or fatal injury.

# Precautions

**ARNING:** Do not touch any circuit board, power device or electrical connection before you first ensure that no high voltage is present at this equipment or other equipment to which it is connected. Electrical shock can cause serious or fatal injury.

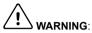

**ARNING:** Be sure that you are completely familiar with the safe operation and programming of this equipment. This equipment may be connected to other machines that have rotating parts or parts that are controlled by this equipment. Improper use can cause serious or fatal injury.

The stop input to this equipment should not be used as the single means of achieving a safety critical stop. Drive disable, motor disconnect, motor brake and other means should be used as appropriate.

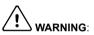

**RNING:** Improper operation or programming may cause violent motion of the motor shaft and driven equipment. Be certain that unexpected motor shaft movement will not cause injury to personnel or damage to equipment. Peak torque of several times the rated motor torque can occur during control failure.

JTION: The safe integration of this equipment into a machine system is the responsibility of the machine designer. Be sure to comply with the local safety requirements at the place where the machine is to be used. In Europe these are the Machinery Directive, the Electromagnetic Compatibility Directive and the Low Voltage Directive. In the United States this is the National Electrical code and local codes.

N: Electrical components can be damaged by static electricity. Use ESD (electrostatic discharge) procedures when handling this controller.

# 2.1 NextMove ES features

NextMove ES is a high performance multi-axis intelligent controller for servo and stepper motors.

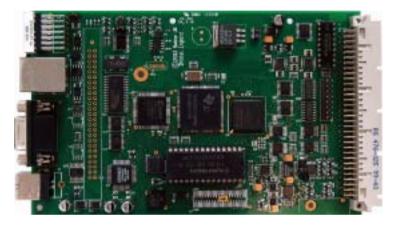

NextMove ES features the MintMT motion control language. MintMT is a structured form of Basic, custom designed for servo or stepper motion control applications. It allows you to get started very quickly with simple motion control programs. In addition, MintMT includes a wide range of powerful commands for complex applications.

Standard features include:

- Control of 4 stepper and 2 servo axes.
- Point to point moves, software cams and gearing.
- 20 general purpose digital inputs, software configurable as level or edge triggered.
- 12 general purpose digital outputs and 1 error output.
- 2 differential analog inputs with 12-bit resolution.
- 2 single-ended analog outputs with 12-bit resolution.
- USB serial port.
- RS232 or RS485 serial port (model dependent).
- CANopen or proprietary Baldor CAN protocol for communication with MintMT controllers and other third party devices.
- Programmable in MintMT.

Included with NextMove ES is the Baldor Motion Toolkit CD. This contains a number of utilities and useful resources to get the most from you MintMT controller. These include:

- WorkBench v5 This is the user interface for communicating with the NextMove ES. Installing WorkBench v5 will also install firmware for NextMove ES.
- PC Developer Libraries Installing WorkBench v5 will install ActiveX interfaces that allow PC applications to be written that communicate with the NextMove ES.

This manual is intended to guide you through the installation of NextMove ES.

The chapters should be read in sequence.

The *Basic Installation* section describes the mechanical installation of the NextMove ES. The following sections require knowledge of the low level input/output requirements of the installation and an understanding of computer software installation. If you are not qualified in these areas you should seek assistance before proceeding.

**Note:** You can check that you have the latest firmware and WorkBench v5 releases by visiting the website *www.supportme.net*.

# 2.2 Receiving and inspection

When you receive your NextMove ES, there are several things you should do immediately:

- 1. Check the condition of the packaging and report any damage immediately to the carrier that delivered your NextMove ES.
- Remove the NextMove ES from the shipping container but do not remove it from its anti-static bag until you are ready to install it. The packing materials may be retained for future shipment.
- 3. Verify that the catalog number of the NextMove ES you received is the same as the catalog number listed on your purchase order. The catalog/part number is described in the next section.
- Inspect the NextMove ES for external damage during shipment and report any damage to the carrier that delivered it.
- If the NextMove ES is to be stored for several weeks before use, be sure that it is stored in a location that conforms to the storage humidity and temperature specifications shown in section 3.1.1.

### 2.2.1 Identifying the catalog number

NextMove ES cards are available with a number of optional backplane connector cards. As a reminder of which products have been installed, it is a good idea to write the catalog numbers in the space provided below.

| NextMove ES catalog number: | NES002-501 | or | NES002-502 |
|-----------------------------|------------|----|------------|
| Backplane catalog number:   | 3PL010-50  |    | _          |
| Installed in:               |            |    | Date:      |

A description of the catalog numbers are shown in the following table:

| Catalog<br>number                                                                                                    | Description                                                                                                 |
|----------------------------------------------------------------------------------------------------|----------------------------------------------------------------------------------------------------|
| NES002-501 NextMove ES controller card with USB and RS232 serial connection                                                |                                                                                                    |
| <b>NES002-502</b> NextMove ES controller card with USB and RS485 serial connections                                        |                                                                                                    |
| BPL010-501 Backplane card: Non-isolated digital inputs and outputs                                                         |                                                                                                    |
| <b>BPL010-502</b> Backplane card: Opto-isolated with 'PNP' (current sourcing) digital or and 'active high' digital inputs. |                                                                                                    |
| BPL010-503                                                                                                    | Backplane card: Opto-isolated with 'NPN' (current sinking) digital outputs and 'active low' digital inputs. |

# 2.3 Units and abbreviations

The following units and abbreviations may appear in this manual:

| V<br>W<br>Ω<br>mΩ<br>μF<br>pF<br>mH                                                                               | Ampere<br>Ohm<br>milliohm<br>microfarad<br>picofarad |
|----------------------------------------------------------------------------------------------------|------------------------------------------------------|
| Φ<br>ms<br>μs<br>ns                                                                                               | millisecond<br>microsecond                           |
|                                                                                                    | meter<br>inch                                        |
| ASCII<br>AWG<br>CAL<br>CAN<br>CDROM<br>CIA<br>DAC<br>DS301<br>DS401<br>DS403<br>EDS<br>EMC<br>HMI<br>ISO<br>Kbaud | megabits/s<br>Not Connected                          |

# 3.1 Introduction

#### You should read all the sections in Basic Installation.

It is important that the correct steps are followed when installing the NextMove ES. This section describes the mechanical installation of the NextMove ES.

# 3.1.1 Location requirements

#### You must read and understand this section before beginning the installation.

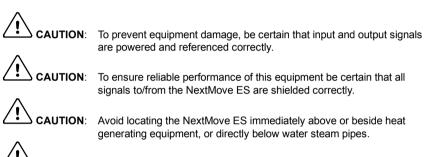

**AUTION:** Avoid locating the NextMove ES in the vicinity of corrosive substances or vapors, metal particles and dust.

The safe operation of this equipment depends upon its use in the appropriate environment. The following points must be considered:

- The NextMove ES is designed to be mounted in a IEC297 / DIN41494 rack with card frames and guides to support the card.
- The NextMove ES must be installed in an ambient temperature of 0°C to 40°C (32°F to 104°F).
- The NextMove ES must be installed in relative humidity levels of less than 80% for temperatures up to 31°C (87°F) decreasing linearly to 50% relative humidity at 40°C (104°F), non-condensing.
- The NextMove ES must be installed where the pollution degree according to IEC664 shall not exceed 2.
- There shall not be abnormal levels of nuclear radiation or X-rays.

# 3.1.2 Installing the NextMove ES card

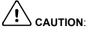

: Before touching the card, be sure to discharge static electricity from your body and clothing by touching a grounded metal surface. Alternatively, wear an earth strap while handling the card.

The NextMove ES is designed to be mounted in a IEC297 / DIN41494 rack with card frames and guides to support the card. An additional backplane card is recommended (see section 5).

- 1. Mount the backplane connector card (optional) at the rear of the rack system.
- 2. Slide the NextMove ES card into the guide rails, ensuring that it plugs securely into the backplane connector.
- 3. Confirm that any neighboring cards or equipment are not touching the NextMove ES card.

### 3.1.3 Other requirements for installation

- The NextMove ES requires +5V and ±12V power supplies. The total power requirement (excluding any option cards) is +5V at 1A, +12V at 50mA and -12V at 50mA. If digital outputs are to be used, a supply will be required to drive them see section 4.4.2.
- A PC that fulfills the following specification:

|                     | Minimum specification                                              | Recommended specification                                               |  |
|---------------------|--------------------------------------------------------------------|-------------------------------------------------------------------------|--|
| Processor           | Intel Pentium 133MHz                                               | Intel PentiumII 400MHz or faster                                        |  |
| RAM                 | 32MB                                                               | 128MB                                                                   |  |
| Hard disk space     | 40MB                                                               | 60MB                                                                    |  |
| CD-ROM              | A CD-I                                                             | ROM drive                                                               |  |
| Serial port         |                                                                    |                                                                         |  |
|                     | or<br>RS232 or RS485 serial port (depending on NextMove ES model)  |                                                                         |  |
| Screen              | Screen         800 x 600, 256 colors         1024 x 768, 16-bit co |                                                                         |  |
| Mouse               | A mouse or similar pointing device                                 |                                                                         |  |
| Operating<br>system | Windows 95, Windows NT                                             | Windows 98*, Windows ME*,<br>Windows NT*, Windows 2000 or<br>Windows XP |  |

\* For USB support, Windows 2000 or Windows XP is required. Software installation will be described later, in section 6.

- A serial cable (connected as shown in section 4.5.4) or a USB cable.
- Your PC operating system user manual might be useful if you are not familiar with Windows.

Δ

# 4.1 Introduction

This section describes the input and output capabilities of the NextMove ES.

The following conventions will be used to refer to the inputs and outputs:

| I/O  | Input / Output |
|------|----------------|
| DIN  | Digital Input  |
| DOUT | Digital Output |
| AIN  | Analog Input   |
| AOUT | Analog Output  |

Most external connections to the NextMove ES card are made using an optional backplane card, described in section 5.

# 4.2 96-pin edge connector

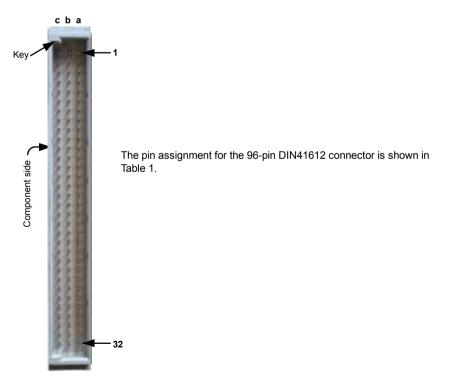

# 4.2.1 96-pin connector pin assignment

|     | Row             |                    |                    |  |  |
|-----|-----------------|--------------------|--------------------|--|--|
| Pin | С               | b                  | а                  |  |  |
| 1   | +5VDC           | +5VDC              | +5VDC              |  |  |
| 2   | +5VDC           | +5VDC              | +5VDC              |  |  |
| 3   | DGND            | DGND               | DGND               |  |  |
| 4   | DOUT6           | DOUT7              | OUT COM            |  |  |
| 5   | DOUT3           | DOUT4              | DOUT5              |  |  |
| 6   | DOUT0           | DOUT1              | DOUT2              |  |  |
| 7   | Encoder 1 CHB+  | Encoder 0 CHA+     | Encoder 0 CHB+     |  |  |
| 8   | Encoder 1 CHZ+  | Encoder 0 CHZ+     | Encoder 1 CHA+     |  |  |
| 9   | Encoder 1 CHA-  | Encoder 0 CHZ-     | Encoder 1 CHZ-     |  |  |
| 10  | Encoder 0 CHB-  | Encoder 0 CHA-     | Encoder 1 CHB-     |  |  |
| 11  | DIN16           | Error Out          | DGND               |  |  |
| 12  | !RST IN         | DGND               | DGND               |  |  |
| 13  | DGND            | DOUT9              | DOUT8              |  |  |
| 14  | STEP2           | STEP1              | STEP0              |  |  |
| 15  | DIR2            | DIR1               | DIR0               |  |  |
| 16  | DOUT10          | DGND               | (NC)               |  |  |
| 17  | DGND            | AOUT2              | (NC)               |  |  |
| 18  | DIN4            | DIN15              | DIN2               |  |  |
| 19  | DIN3            | DIN5               | DIN7               |  |  |
| 20  | DIN6            | DIN1               | RXD (RX- on RS485) |  |  |
| 21  | DIN0            | RTS (TX+ on RS485) | TXD (TX- on RS485) |  |  |
| 22  | DOUT11          | AOUT3              | CTS (RX+ on RS485) |  |  |
| 23  | DIN14           | STEP3              | DIR3               |  |  |
| 24  | DIN17           | DIN13              | DIN10              |  |  |
| 25  | DIN18           | DIN9               | DIN11              |  |  |
| 26  | DIN12           | DIN19              | DIN8               |  |  |
| 27  | Demand0 (AOUT0) | Demand1 (AOUT1)    | AIN1-              |  |  |
| 28  | AIN1+           | AIN0+              | AIN0-              |  |  |
| 29  | +12VDC          | +12VDC             | +12VDC             |  |  |
| 30  | AGND            | AGND               | AGND               |  |  |
| 31  | -12VDC          | -12VDC             | -12VDC             |  |  |
| 32  | Shield          | Shield             | Shield             |  |  |

| Table 1 | - 96-pin | connector | pin | assignment |
|---------|----------|-----------|-----|------------|
|---------|----------|-----------|-----|------------|

# 4.3 Analog I/O

The NextMove ES provides:

- Two 12-bit resolution analog inputs.
- Four 12-bit resolution analog outputs.

### 4.3.1 Analog inputs

The analog inputs are available on pins a28 & b28 (AIN0) and a27 & c28 (AIN1).

- Differential inputs.
- Voltage range: ±10V.
- Resolution: 12-bit with sign.
- Input impedance: 120kΩ.
- Sampling frequency: 4kHz maximum, 2kHz if both inputs are enabled.

The analog inputs pass through a differential buffer and second order low-pass filter with a cut-off frequency of approximately 1kHz.

Both inputs are normally sampled at 2kHz. However, an input can be disabled by setting ADCMODE to 4 ( $_acOFF$ ). With one input disabled, the remaining input will be sampled at 4kHz. In MintMT, analog inputs can be read using the ADC keyword. See the MintMT help file for full details of ADC, ADCMODE and other related ADC... keywords.

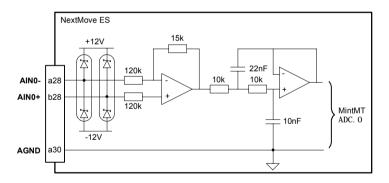

Figure 1 - Analog input, AIN0 shown

For differential inputs connect input lines to AIN+ and AIN-. Leave AGND unconnected.

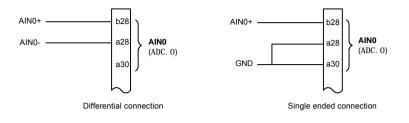

Figure 2 - AIN0 analog input wiring

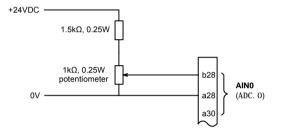

Figure 3 - Typical input circuit to provide 0-10V (approx.) input from a 24V source

# 4.3.2 Analog outputs

The four analog outputs are available on a range of pins, as shown in section 4.2.1.

- Four independent analog outputs.
- Output range: ±10VDC (±0.1%).
- Resolution: 12-bit.
- Output current: 10mA maximum.
- Update frequency: 10kHz maximum (adjustable using the L00PTI ME keyword, factory default 1kHz).

MintMT and the Mint Motion Library use analog outputs Demand0 and Demand1 to control drive amplifiers. Demand outputs 0 and 1 are used by axes configured as servo (see section 6.3.1). The Demand2 and Demand3 outputs may be used as general purpose analog outputs. See the DAC keyword in the MintMT help file.

The analog outputs may be used to drive loads of  $1k\Omega$  or greater. Shielded twisted pair cable should be used. The shield connection should be made at one end only.

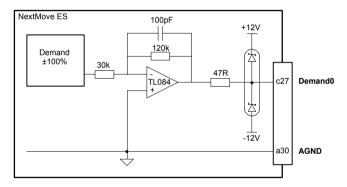

Figure 4 - Analog output - Demand0 shown

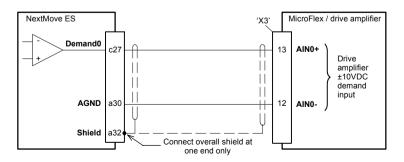

Figure 5 - Analog output - typical connection to a Baldor MicroFlex

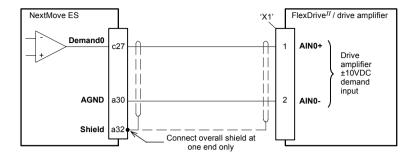

Figure 6 - Analog output - typical connection to a Baldor FlexDrive<sup>II</sup>, Flex+Drive<sup>II</sup> or MintDrive<sup>II</sup>

# 4.4 Digital I/O

The NextMove ES provides:

- 20 general purpose digital inputs.
- 12 general purpose digital outputs.

### 4.4.1 Digital inputs

The digital inputs are available across a range of pins, as shown in section 4.2.1. All digital inputs have a common specification:

- 5V digital inputs with internal pull-up resistors. Can also be assigned to special purpose functions such as Home, Limit, Stop and Error inputs.
- Sampling frequency: 1kHz.

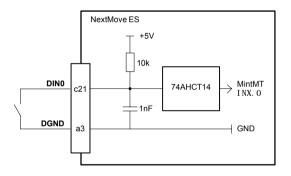

Figure 7 - General purpose digital input - DIN0 shown

**CAUTION**: Do not connect 24V signals to the digital inputs.

These unprotected inputs are connected directly to TTL compatible 74AHCT14 devices. If an input is configured as edge triggered, the triggering pulse must have a duration of at least 1ms (one software scan) to guarantee acceptance by MintMT. The use of shielded cable for inputs is recommended.

#### 4.4.1.1 General purpose inputs

The general purpose digital inputs DIN0 - DIN19 can be shared between axes, and are programmable in Mint (using a range of keywords beginning with the letters I NPUT...) to determine their active level and if they should be edge triggered. The state of individual inputs can be read directly using the I NX keyword. See the MintMT help file.

A general purpose digital input can be assigned to a special purpose function such as a home, limit, stop or error input. See the keywords HOMEI NPUT, LI MI TFORWARDI NPUT, LI MI TREVERSEI NPUT, STOPI NPUT, and ERRORI NPUT in the MintMT help file.

#### 4.4.1.2 Auxiliary encoder inputs - DIN17 (STEP), DIN18 (DIR), DIN19 (Z)

DIN17-DIN19 may also be used as an auxiliary encoder input. DIN17 accepts step (pulse) signals and DIN18 accepts direction signals, allowing an external source to provide the reference for the speed and direction of an axis. The step frequency (20MHz maximum) determines the speed, and the direction input determines the direction of motion. Both the rising and falling edges of the signal on DIN17 cause an internal counter to be changed. If 5V is applied to DIN18 (or it is left unconnected) the counter will increment. If DIN18 is grounded the counter will be decremented.

Typically, one channel of an encoder signal (either A or B) would be used to provide the step signal on DIN17, allowing the input to be used as an auxiliary (master) encoder input. The input can be used as a master position reference for cam, fly and follow move types. For this, the MASTERSOURCE keyword must be used to configure the step input as a master (auxiliary) encoder input. The master position reference can then be read using the AUXENCODER keyword.

Since a secondary encoder channel is not used, DIN18 allows the direction of motion to be determined. The Z signal on DIN19 can be supplied from the encoder's index signal, and may be read using the AUXENCODERZLATCH keyword.

See the MintMT help file for details of each keyword.

#### 4.4.1.3 Reset input - !RSTIN

When grounded, the reset input will cause a hardware reset of the NextMove ES. This is equivalent to power-cycling the NextMove ES. Due to the internal pull-up resistor, the reset input may be left floating.

#### 4.4.1.4 Typical digital input wiring

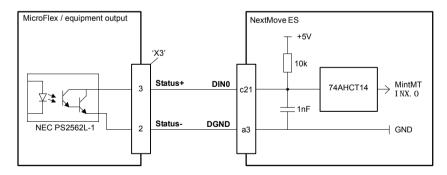

#### Figure 8 - Digital input - typical connections from a Baldor MicroFlex

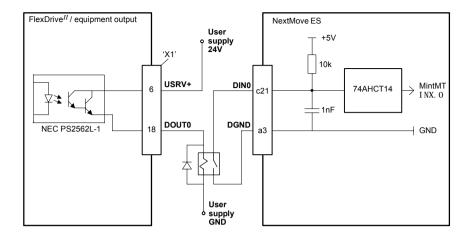

Figure 9 - Digital input - typical connections from a Baldor FlexDrive<sup>II</sup>, Flex+Drive<sup>II</sup> or MintDrive<sup>II</sup>

### 4.4.2 Digital outputs

The digital outputs are available across a range of pins, as shown in section 4.2.1.

- 12 general purpose digital outputs.
- One error output, configurable as a general purpose digital output.
- Update frequency: Immediate.

There are 12 general purpose digital outputs. An output can be configured in MintMT as a general purpose output, a drive enable output or a global error output. Outputs can be shared between axes and can be configured using WorkBench v5 (or the OUTPUTACTI VELEVEL keyword) to determine their active level.

#### 4.4.2.1 DOUT0 - DOUT7

Outputs DOUT0 - DOUT7 are driven by a ULN2803 device. The outputs are designed to sink current from an external supply (typically 24VDC), but have no overcurrent or short circuit protection. When an output is activated, it is grounded through the ULN2803.

The ULN2803 has a maximum power dissipation of 2W at 25°C. The total output requirements of DOUT0 - DOUT7 must not exceed this limit. The maximum current limit for an individual output is 500mA if only one output is in use, reducing to 150mA if all outputs are in use. These limits are for a 100% duty cycle.

If the outputs are driving inductive loads such as relays, connect the OUT COM connection to the output's power supply, as shown in Figure 10. This will connect internal clamp diodes on all outputs.

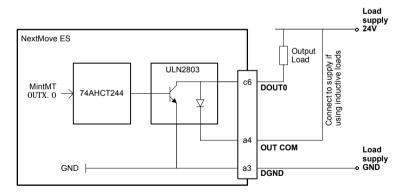

Figure 10 - Digital outputs (DOUT0-7) - DOUT0 shown

#### 4.4.2.2 DOUT8 - DOUT11

Outputs DOUT8 - DOUT11 are driven by a ULN2003 device. The outputs are designed to sink current from an external supply (typically 24VDC), but have no overcurrent or short circuit protection. When an output is activated, it is grounded through the ULN2003.

The ULN2003 has a maximum power dissipation of 900mW at 25°C. The total output requirements of DOUT8 - DOUT11 must not exceed this limit. The maximum current limit for an individual output is 400mA if only one output is in use, reducing to 50mA if all outputs are in use. These limits are for a 100% duty cycle.

DOUT8 - DOUT11 are sourced from the same ULN2003 device as the DIR2 and STEP2 outputs (see section 4.5.1), so the current demands of these signals must also be considered.

If an output is driving an inductive load such as a relay, a suitably rated diode must be fitted across the relay coil, observing the correct polarity. This is to protect the output from the back-EMF generated by the relay coil when it is de-energized.

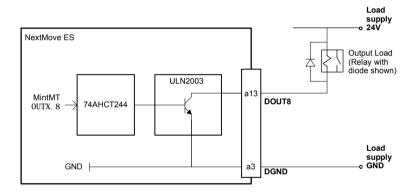

Figure 11 - Digital outputs (DOUT8-11) - DOUT8 shown

### 4.4.3 Error output - Error Out

NextMove ES

from

 $\rightarrow$ 

MintMT

error out

The error output is available on pin b11. This 100mA output can be used to stop external equipment in the event of an error. The output level can be controlled using jumpers JP3. JP4 and JP5, which are situated at the top edge of the card. Connect the load as shown in Figure 12.

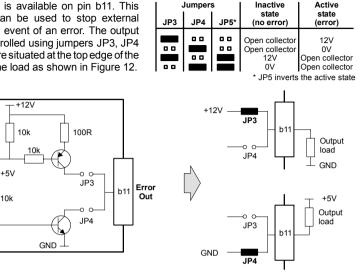

Figure 12 - Error Out level configuration

There are a number of methods for controlling the error output:

#### 4.4.3.1 RELAY keyword

If the NextMove ES is connected to an opto-isolated backplane (optional) the output directly controls the relay (see section 5.3.1.1). For this reason, the error output can be controlled by the RELAY keyword. The command RELAY=1 will enable the error output; the command RELAY=0 will disable it. This is true regardless of whether an opto-isolating backplane is connected.

#### 4.4.3.2 DRIVEENABLEOUTPUT keyword

The DRI VEENABLEOUTPUT keyword can be used to configure the error output as the drive enable output. For example, the command DRI VEENABLEOUTPUT. 1 = RELAYO will mean that the error output will be the drive enable output for axis 1. When axis 1 is enabled, the error output will be activated and the axis enabled. If multiple axes are configured to use the error output as their drive enable output, enabling one axis will enable all of them. Similarly, if one axis is disabled, all will be disabled.

The RELAY keyword cannot control the error output if is configured as a drive enable output.

#### 4.4.3.3 GLOBALERROROUTPUT keyword

By default, the error output is used as the global error output. In the event of an error on any axis, the global error output will be deactivated. This action overrides the state of the error output defined by other methods, such as the drive enable status or RELAY keyword. Alternatively, the GLOBALERROROUTPUT keyword can be used to configure a general purpose digital output to be the global error output.

See the MintMT help file for details of each keyword.

# 4.5 Other I/O

### 4.5.1 Stepper control outputs

The stepper control outputs are available across a range of pins, as shown in section 4.2.1.

There are four sets of stepper motor control outputs, operating in the range 0Hz to 500kHz. Each of the step (pulse) and direction signals from the NextMove ES is driven by a ULN2003 open collector Darlington output device.

The ULN2003 has a maximum power dissipation of 900mW at 25°C. The total combined output requirements of DIR0 - DIR2 and STEP0 - STEP2 must not exceed this limit. The maximum current limit for an individual output is 400mA if only one output is in use, reducing to 50mA if all outputs are in use. These limits are for a 100% duty cycle.

DIR3 and STEP3 are sourced from the same ULN2003 device as the DOUT8 - DOUT11 outputs (see section 4.4.2.2), so the current demands of these signals must also be considered.

It is recommended to use separate shielded cables for the step outputs. The shield should be connected at one end only.

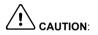

The ULN2003 drivers are static sensitive devices. Take appropriate ESD precautions when handling the NextMove ES.

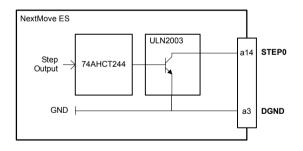

Figure 13 - Stepper output - STEP0 output shown

### 4.5.2 Encoder inputs

The encoder inputs are available on pins a7-a10, b7-b10 and c7-c10. See section 4.2.1.

Two incremental encoders may be connected to NextMove ES, each with complementary A, B and Z channel inputs. Each input channel uses a MAX3095 differential line receiver with pull up resistors and terminators. Encoders must provide RS422 differential signals. The use of individually shielded twisted pair cable is recommended. See section 8.1.10 for details of the encoder power supply.

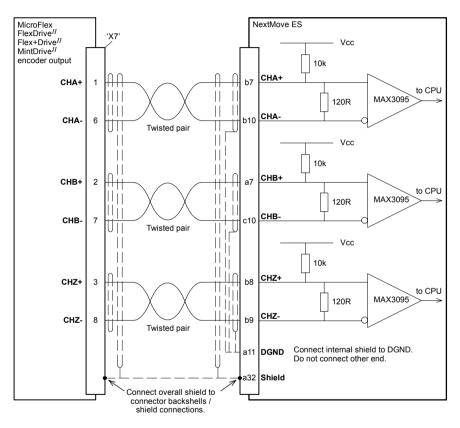

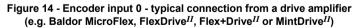

#### 4.5.2.1 Encoder input frequency

The maximum encoder input frequency is affected by the length of the encoder cables. The theoretical maximum frequency is 20 million quadrature counts per second. This is equivalent to a maximum frequency for the A and B signals of 5MHz. However, the effect of cable length is shown in Table 2:

| A and B signal<br>frequency | Maximum cable length |        |  |
|-----------------------------|----------------------|--------|--|
|                             | meters               | feet   |  |
| 1.3MHz                      | 2                    | 6.56   |  |
| 500kHz                      | 10                   | 32.8   |  |
| 250kHz                      | 20                   | 65.6   |  |
| 100kHz                      | 50                   | 164.0  |  |
| 50kHz                       | 100                  | 328.1  |  |
| 20kHz                       | 300                  | 984.2  |  |
| 10kHz                       | 700                  | 2296.6 |  |
| 7kHz                        | 1000                 | 3280.8 |  |

Table 2 - Effect of cable length on maximum encoder frequency

### 4.5.3 USB port

| 6       | Location | USB<br>Mating connector: USB Type B (downstream) plug |             |  |
|---------|----------|-------------------------------------------------------|-------------|--|
|         | Pin      | Name                                                  | Description |  |
| 21      | 1        | VBUS                                                  | USB +5V     |  |
|         | 2        | D-                                                    | Data-       |  |
|         | 3        | D+                                                    | Data+       |  |
| <br>3 4 | 4        | GND                                                   | Ground      |  |

The USB connector can be used as an alternative method for connecting the NextMove ES to a PC running WorkBench v5. The NextMove ES is a self-powered, USB 1.1 (12Mbps) compatible device. If it is connected to a slower USB 1.0 host PC or hub, communication speed will be limited to the USB 1.0 specification (1.5Mbps). If it is connected to a faster USB 2.0 (480Mbps) host PC or hub, communication speed will remain at the USB 1.1 specification of the NextMove ES.

Ideally, the NextMove ES should be connected directly to a USB port on the host PC. If it is connected to a hub shared by other USB devices, communication could be affected by the activity of the other devices. A 2m (6.5 ft) standard USB cable is supplied. The maximum recommended cable length is 5m (16.4 ft).

### 4.5.4 Serial port

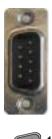

| Location | Serial<br>Mating connector: 9-pin female D-type |                    |                     |
|----------|-------------------------------------------------|--------------------|---------------------|
| Pin      | RS232 name                                      | RS485 / RS422 name | 96-pin<br>connector |
| 1        | Shield                                          | (NC)               | a32                 |
| 2        | RXD                                             | RX- (input)        | a20                 |
| 3        | TXD                                             | TX- (output)       | a21                 |
| 4        | (NC)                                            | (NC)               | a16*                |
| 5        | DGND                                            | 0V DGND            | a3                  |
| 6        | (NC)                                            | (NC)               | a17*                |
| 7        | RTS                                             | TX+ (output)       | b21                 |
| 8        | CTS                                             | RX+ (input)        | a22                 |
| 9        | DGND                                            | (NC)               | a3                  |

\* Pins a16 and a17 are linked on the NextMove ES.

The serial connector duplicates the signals present on the 96-pin connector. It is used to connect the NextMove ES to the PC running WorkBench v5, or other controller. If an optional Baldor backplane is being used, its serial connector (section 5.2.13 or 5.3.13) will carry the same signals. Do not attempt to use more than one set of serial connections at the same time.

NextMove ES is available with either an RS232 or RS485 serial port (see section 2.2.1). The port is fully ESD protected to IEC 1000-4-2 (15kV). When the NextMove ES is connected to WorkBench v5, the Tools, Options menu item can be used to configure the serial port. The configuration can also be changed using the Mint keyword SERI ALBAUD (see the MintMT help file for details). It is stored in EEPROM and restored at power up. The port is capable of operation at up to 115.2 Kbaud on RS232.

### 4.5.5 Using RS232

The NextMove ES has a full-duplex RS232 serial port with the following preset configuration:

- 57.6 Kbaud
- 1 start bit
- 8 data bits
- 1 stop bit
- No parity
- Hardware handshaking lines (RS232) RTS and CTS must be connected.

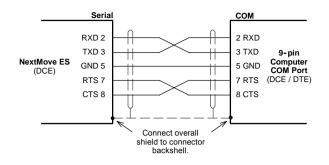

Figure 15 - RS232 serial port connections

The RS232 port is configured as a DCE (Data Communications Equipment) unit so it is possible to operate the controller with any DCE or DTE (Data Terminal Equipment). Full duplex transmission with hardware handshaking is supported. Only the TXD, RXD and 0V GND connections are required for communication, but since many devices will check the RTS and CTS lines, these must also be connected. Pins 4 and 6 are linked on the NextMove ES.

The maximum recommended cable length is 3m (10ft) at 57.6 Kbaud. When using lower baud rates, longer cable lengths may be used up to maximum of 15m (49ft) at 9600 baud. A suitable cable is available from Baldor, catalog number CBL001-501.

## 4.5.6 Multidrop using RS485 / RS422

Multidrop systems allow one device to act as a 'network master', controlling and interacting with the other (slave) devices on the network. The network master can be a controller such as NextMove ES, a host application such as WorkBench v5 (or other custom application), or a programmable logic controller (PLC). RS422 may be used for multi-drop applications as shown in Figure 16. Four-wire RS485 may be used for single point-to-point applications involving only one Baldor controller. If firmware is updated over RS485/RS422, it can only be downloaded to the controller that was chosen in the Select Controller dialog in WorkBench v5.

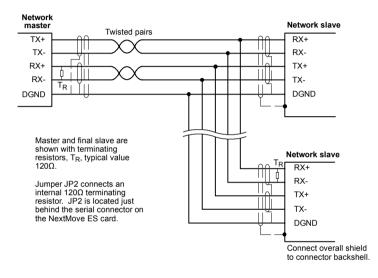

Figure 16 - 4-wire RS422 multi-drop connections

Each transmit/receive (TX/RX) network requires a termination resistor at the final RX connection, but intermediate devices must not be fitted with termination resistors. An exception is where repeaters are being used which may correctly contain termination resistors. Termination resistors are used to match the impedance of the load to the impedance of the transmission line (cable) being used. Unmatched impedance causes the transmitted signal to not be fully absorbed by the load. This causes a portion of the signal to be reflected back into the transmission line as noise. If the source impedance, transmission line impedance, and load impedance are all equal, the reflections (noise) are eliminated. Termination resistors increase the load current and sometimes change the bias requirements and increase the complexity of the system.

## 4.5.7 Connecting serial Baldor HMI Operator Panels

Serial Baldor HMI Operator Panels use a 15-pin male D-type connector (marked PLC PORT), but the NextMove ES Serial connector uses a 9-pin male D-type connector. The NextMove ES may be connected with or without hardware handshaking, as shown in Figure 17:

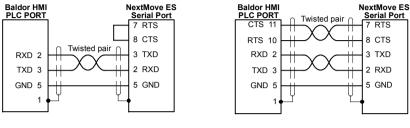

Without hardware handshaking

With hardware handshaking

Figure 17 - RS232 cable wiring

Alternatively, the Baldor HMI panel may be connected using RS485/422, as shown in Figure 18:

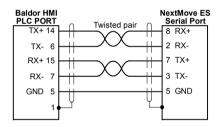

Figure 18 - RS485/422 cable wiring

# 4.6 CAN

The CAN bus is a serial based network originally developed for automotive applications, but now used for a wide range of industrial applications. It offers low-cost serial communications with very high reliability in an industrial environment; the probability of an undetected error is  $4.7 \times 10^{-11}$ . It is optimized for the transmission of small data packets and therefore offers fast update of I/O devices (peripheral devices) connected to the bus.

The CAN protocol only defines the physical attributes of the network, i.e. the electrical, mechanical, functional and procedural parameters of the physical connection between devices. The higher level network functionality is defined by a number of standards and proprietary protocols; CANopen is one of the most used standards for machine control within industries such as printing and packaging machines.

In addition to supporting CANopen, Baldor have developed a proprietary protocol called Baldor CAN. Both protocols are supported by NextMove ES, but unlike other Baldor devices both cannot be supported at the same time. This is because NextMove ES only has a single hardware CAN channel. Separate firmware builds are available to support each of the protocols.

To determine which firmware is currently installed, start WorkBench v5 and connect to the NextMove ES (see section 6). At the bottom of the WorkBench v5 window, the status bar will show the name of the controller, followed by 'CANopen' or 'Baldor CAN'. If the correct option is not shown, it will be necessary to download alternative firmware by using the Install System File and/or Download Firmware menu items in WorkBench v5. The firmware file can be found on the Baldor Motion Toolkit CD supplied with your product, or downloaded from <a href="http://www.supportme.net">www.supportme.net</a>. See the MintMT help file for details about downloading firmware.

### 4.6.1 CAN connector

The CAN connection is made using the RJ45 connector on the NextMove ES card.

|  | Location                    | NextMove ES card |                                        |  |
|--|-----------------------------|------------------|----------------------------------------|--|
|  | Pin                         | Name             | Description                            |  |
|  | 1                           | CAN+             | CAN channel positive                   |  |
|  | 2                           | CAN-             | CAN channel negative                   |  |
|  | 3                           | -                | (NC)                                   |  |
|  | 4                           | CAN 0V           | Ground/earth reference for CAN signals |  |
|  | 5                           | CAN V+           | CAN power V+ (12-24V)                  |  |
|  | 6                           | -                | (NC)                                   |  |
|  | 7                           | -                | (NC)                                   |  |
|  | 8                           | -                | (NC)                                   |  |
|  | Description<br>Opto-isolate |                  | face using a RJ45 connector.           |  |

The maximum (default) transmission rate on NextMove ES is 500Kbit/s.

## 4.6.2 CAN wiring

A very low error bit rate over CAN can only be achieved with a suitable wiring scheme, so the following points should be observed:

- The two-wire data bus line may be routed parallel, twisted and/or shielded, depending on EMC requirements. Baldor recommend a twisted pair cable with the shield/screen connected to the connector backshell, in order to reduce RF emissions and provide immunity to conducted interference.
- The bus must be terminated at both ends only (not at intermediate points) with resistors of a nominal value of 120Ω. This is to reduce reflections of the electrical signals on the bus, which helps a node to interpret the bus voltage levels correctly. If the NextMove ES is at the end of the network then ensure that jumper JP1, located just behind the status display, is in position. This will connect an internal terminating resistor.

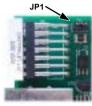

 All cables and connectors should have a nominal impedance of 120Ω. Cables should have a length related resistance of 70mΩ/m and a nominal line delay of 5ns/m. A range of suitable CAN cables are available from Baldor, with catalog numbers beginning CBL004-5....

- The maximum bus length depends on the bit-timing configuration (baud rate). The table opposite shows the approximate maximum bus length (worst-case), assuming 5ns/m propagation delay and a total effective device internal in-out delay of 210ns at 1Mbit/s, 300ns at 500 - 250Kbit/s, 450ns at 125Kbit/s and 1.5ms at 50 - 10Kbit/s.
  - <sup>(1)</sup> CAN baud rate not supported on Baldor CAN.
  - (2) For bus lengths greater than about 1000m, bridge or repeater devices may be needed.

| CAN<br>Baud Rate         | Maximum<br>Bus Length |
|--------------------------|-----------------------|
| 1Mbit/s                  | 25m                   |
| 500Kbit/s                | 100m                  |
| 250Kbit/s                | 250m                  |
| 125Kbit/s                | 500m                  |
| 100Kbit/s <sup>(1)</sup> | 600m                  |
| 50Kbit/s                 | 1000m                 |
| 20Kbit/s                 | 2500m <sup>(2)</sup>  |
| 10Kbit/s                 | 5000m <sup>(2)</sup>  |

- The compromise between bus length and CAN baud rate must be determined for each application. The CAN baud rate can be set using the BUSBAUD keyword. It is essential that all nodes on the network are configured to run at the same baud rate.
- The wiring topology of a CAN network should be as close as possible to a single line/bus structure. However, stub lines are allowed provided they are kept to a minimum (<0.3m at 1Mbit/s).
- The 0V connection of all of the nodes on the network must be tied together through the CAN cabling. This ensures that the CAN signal levels transmitted by NextMove ES or CAN peripheral devices are within the common mode range of the receiver circuitry of other nodes on the network.

#### 4.6.2.1 Opto-isolation power requirements

On the NextMove ES, the CAN channel is opto-isolated. A voltage in the range 12-24V must be applied to pin 5 of the CAN connector. From this supply, an internal voltage regulator provides the 5V at 100mA required for the isolated CAN circuit. CAN cables supplied by Baldor are 'category 5' and have a maximum current rating of 1A, so the maximum number of NextMove ES units that may be used on one network is limited to ten. Practical operation of the CAN channel is limited to 500Kbit/s owing to the propagation delay of the opto-isolators.

### 4.6.3 CANopen

The NextMove ES must have the CANopen firmware loaded to use this protocol.

Baldor have implemented a CANopen protocol in MintMT (based on the 'Communication Profile' CiA DS-301) which supports both direct access to device parameters and time-critical process data communication. The NextMove ES design does not comply with a specific CANopen device profile (DS4xx), although it is able to support and communicate with the following devices:

- Any third party digital and analog I/O device that is compliant with the 'Device Profile for Generic I/O Modules' (CiA DS-401).
- Baldor HMI (Human Machine Interface) operator panels, which are based on the 'Device Profile for Human Machine Interfaces' (DS403).
- Other Baldor controllers with CANopen support for peer-to-peer access using extensions to the CiA specifications (DS301 and DS302).

The functionality and characteristics of all Baldor CANopen devices are defined in individual standardized (ASCII format) Electronic Data Sheets (EDS) which can be found on the Baldor Motion Toolkit CD supplied with your product, or downloaded from <u>www.supportme.net</u>.

Figure 19 shows a typical CANopen network with two NextMove ES units and a Baldor HMI operator panel:

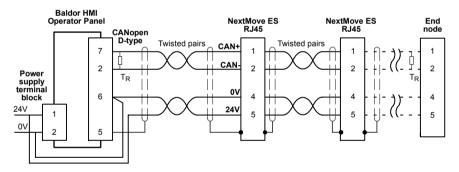

Figure 19 - Typical CANopen network connections

**Note:** The NextMove ES CAN channel is opto-isolated, so a voltage in the range 12-24V must be applied to pin 5 of the CAN connector. An additional adaptor (e.g. RS Components part 186-3105) or modifications to the cable may be required to facilitate the power connection.

The configuration and management of a CANopen network must be carried out by a single node acting as the network master. This role can be performed by the NextMove ES when it is configured to be the Network Manager node (node ID 1), or by a third party CANopen master device.

Up to 126 CANopen nodes (node IDs 2 to 127) can be added to the network by a NextMove ES Manager node using the MintMT NODESCAN keyword. If successful, the nodes can then be connected to using the MintMT CONNECT keyword. Any network and node related events can then be monitored using the MintMT BUS1 event.

**Note:** All CAN related MintMT keywords are referenced to either CANopen or Baldor CAN using the 'bus' dot parameter. Although the NextMove ES has a single physical CAN bus channel that may be used to carry either protocol, MintMT distinguishes between the protocols with the 'bus' dot parameter. For CANopen the 'bus' dot parameter must be set to 1.

Please refer to the MintMT help file for further details on CANopen, MintMT keywords and dot parameters.

#### 4.6.4 Baldor CAN

The NextMove ES must have the Baldor CAN firmware loaded to use this protocol.

Baldor CAN is a proprietary CAN protocol based on CAL. It supports only the following range of Baldor CAN specific I/O nodes and operator panels:

- InputNode 8 (Baldor part ION001-503) an 8 x digital input CAN node.
- OutputNode 8 (Baldor part ION003-503) an 8 x digital output CAN node.
- RelayNode 8 (Baldor part ION002-503) an 8 x relay CAN node.
- IoNode 24/24 (Baldor part ION004-503) a 24 x digital input and 24 x digital output CAN node.
- KeypadNode (Baldor part KPD002-501) an operator panel CAN node with 4 x 20 LCD display and 27 key membrane labeled for control of 3 axes (X, Y, Z).
- KeypadNode 4 (Baldor part KPD002-505) an operator panel CAN node with 4 x 20 LCD display and 41 key membrane labeled for control of 4 axes (1, 2, 3, 4).

A typical Baldor CAN network with a NextMove ES and a Baldor CAN operator panel is shown in Figure 18.

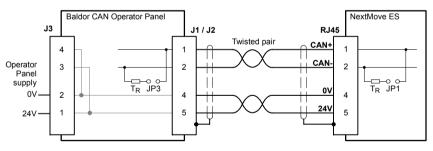

Figure 20 - Baldor CAN operator panel connections

The NextMove ES CAN channel is opto-isolated, so a voltage in the range 12-24V must be applied to pin 5 of the CAN connector. From this supply, an internal voltage regulator provides the 5V required for the isolated CAN circuit. The required 12-24V can be sourced from the Baldor CAN I/O node or operator panel's supply, which is internally connected to the CAN connector as shown in Figure 20.

On Baldor CAN I/O nodes and operator panels, jumpers JP1 and JP2 must be set to position '1' (the lower position) for the network to operate correctly. This configures the node's CAN channel to operate on pins 1 and 2 of the RJ45 connectors. On the Baldor CAN node, jumper JP3 can be used to connect an internal  $120\Omega$  terminating resistor, provided the node is at the end of the network. Jumpers JP4 and JP5 can be used to configure the node ID and baud rate.

Up to 63 Baldor I/O nodes (including no more than 4 operator panels) can be added to the network by the NextMove ES using the MintMT NODETYPE keyword. Any network and node related events can then be monitored using the MintMT BUS2 event.

**Note:** All CAN related MintMT keywords are referenced to either CANopen or Baldor CAN using the 'bus' dot parameter. Although the NextMove ES has a single physical CAN bus channel that may be used to carry either protocol, MintMT distinguishes between the protocols with the 'bus' dot parameter. For Baldor CAN the 'bus' dot parameter must be set to 2.

Please refer to the MintMT help file for further details on Baldor CAN, MintMT keywords and dot parameters.

# 4.7 Connection summary - minimum system wiring

As a guide, Figure 21 shows an example of the typical minimum wiring required to allow the NextMove ES and a single axis stepper amplifier to work together. The optional opto-isolating backplane card BPL010-502 is shown. Details of the connector pins are shown in Table 3.

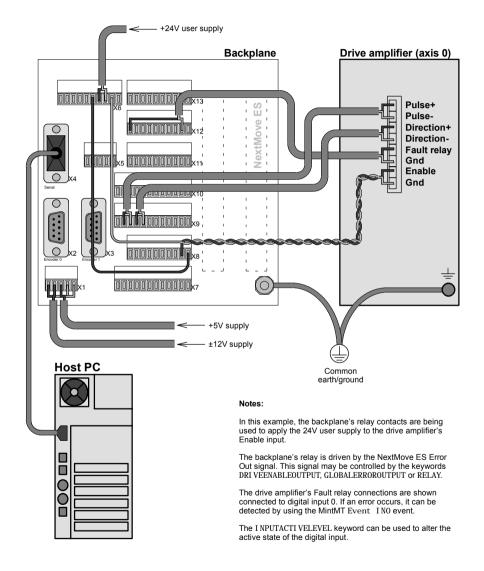

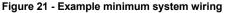

| Backplane<br>card<br>connector | Pin | Name of<br>signal | Function                                      | Connection on amplifier<br>(Note: connections may be<br>labeled differently) |
|--------------------------------|-----|-------------------|-----------------------------------------------|------------------------------------------------------------------------------|
| X6                             | 9   | USR GND           | User power supply GND                         | Enable signal ground                                                         |
| X8                             | 9   | REL NO            | Switched relay contact                        | Enable signal input                                                          |
|                                | 10  | REL COM           | Common relay connection<br>(linked to USR V+) |                                                                              |
| X9                             | 2   | STEP0-            | Step signal for axis 0                        | Step (pulse) input                                                           |
|                                | 3   | STEP0+            | Step signal for axis o                        | Step (puise) input                                                           |
|                                | 4   | DIR0-             | Direction signal for axis 0                   | Direction input                                                              |
|                                | 5   | DIR0+             |                                               |                                                                              |
| X12                            | 1   | DIN0              | Digital input 0                               | Fault relay output                                                           |
|                                | 11  | USR GND           | User power supply GND                         | Fault relay GND                                                              |

Table 3 - Connector details for minimum system wiring shown in Figure 21

# 5.1 Introduction

This section describes the optional backplane cards available for use with the NextMove ES. These cards all provide standard wiring connections to the NextMove ES, but there are a number of variants available:

- Baldor part number BPL010-501: Non-isolated backplane.
- Baldor part number BPL010-502: Isolated PNP backplane.
- Baldor part number BPL010-503: Isolated NPN backplane.

It is recommended to use one of these dedicated backplanes with your NextMove ES.

Each table shows the required mating connector and the associated pin on the NextMove ES 96-pin connector. Where multiple pins exist with the same function, for example AGND, one example pin number is shown, but any identically named pin represents the same electrical connection.

See section 4.2 for details of the 96-pin connector.

# 5.2 BPL010-501 non-isolated backplane

This backplane provides direct connection to the NextMove ES signals without isolation. The electrical specifications of all signals are therefore the same as described in section 4.

In the following sections, the signals AGND, DGND and Shield are listed with nominal corresponding pins on the 96-pin connector, although they are all electrically connected on the backplane. The OUT COM pin on connector X11 is not connected to ground.

Some signals are duplicated on multiple identically named pins on the 96-pin connector. In these cases, only the lowest numbered pin is listed.

Some components are static sensitive devices. Take appropriate ESD precautions when handling the backplane.

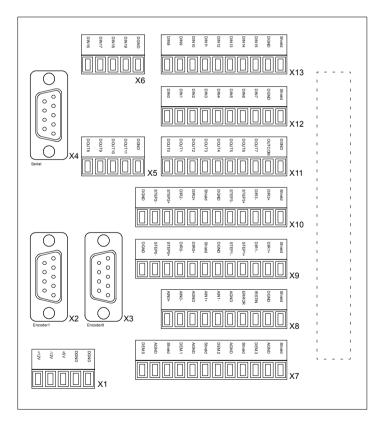

Figure 22 - Backplane BPL010-501 connector layout

# 5.2.1 Analog inputs

| <b>2</b> -10 | Location | X8<br>Mating conne | ctor: Weidmüller Omnimate BL 3 | 3.5/10              |
|--------------|----------|--------------------|--------------------------------|---------------------|
|              | Pin      | Name               | Description                    | 96-pin<br>connector |
| E COLE       | 10       | Shield             | Shield connection              | a32                 |
|              | 9        | DGND               | Digital ground                 | a3                  |
| A Sector     | 8        | !RSTIN             | Reset input                    | c12                 |
| Acad -       | 7        | ERROR              | Error output                   | b11                 |
| ALC: NOT     | 6        | AGND               | Analog ground                  | a30                 |
|              | 5        | AIN1-              | Analog input AIN1-             | a27                 |
|              | 4        | AIN1+              | Analog input AIN1+             | c28                 |
|              | 3        | AGND               | Analog ground                  | a30                 |
|              | 2        | AIN0-              | Analog input AIN0-             | a28                 |
|              | 1        | AIN0+              | Analog input AIN0+             | b28                 |

See section 4.3.1 for electrical specifications of the analog inputs.

# 5.2.2 Analog outputs (demands)

| 12       | Location | X7<br>Mating conne | ector: Weidmüller Omnimate BL | 3.5/12              |
|----------|----------|--------------------|-------------------------------|---------------------|
|          | Pin      | Name               | Description                   | 96-pin<br>connector |
| All Inc. | 12       | Shield             | Shield connection             | a32                 |
| Tree I   | 11       | AGND               | Analog ground                 | a30                 |
|          | 10       | DEMAND3            | Analog output AOUT3           | b22                 |
|          | 9        | Shield             | Shield connection             | a32                 |
|          | 8        | AGND               | Analog ground                 | a30                 |
|          | 7        | DEMAND2            | Analog output AOUT2           | b17                 |
|          | 6        | Shield             | Shield connection             | a32                 |
|          | 5        | AGND               | Analog ground                 | a30                 |
|          | 4        | DEMAND1            | Demand 1 output (AOUT1)       | b27                 |
|          | 3        | Shield             | Shield connection             | a32                 |
|          | 2        | AGND               | Analog ground                 | a30                 |
|          | 1        | DEMAND0            | Demand 0 output (AOUT0)       | c27                 |

See section 4.3.2 for electrical specifications of the analog outputs.

# 5.2.3 Digital inputs 0-7

| 2         | Location | X12<br>Mating conne | ctor: Weidmüller Omnimate BL | 3.5/10              |
|-----------|----------|---------------------|------------------------------|---------------------|
|           | Pin      | Name                | Description                  | 96-pin<br>connector |
|           | 10       | Shield              | Shield connection            | a32                 |
|           | 9        | DGND                | Digital ground               | a3                  |
| Citer and | 8        | DIN7                | Digital input DIN7           | a19                 |
| 1-12 62   | 7        | DIN6                | Digital input DIN6           | c20                 |
|           | 6        | DIN5                | Digital input DIN5           | b19                 |
|           | 5        | DIN4                | Digital input DIN4           | c18                 |
|           | 4        | DIN3                | Digital input DIN3           | c19                 |
|           | 3        | DIN2                | Digital input DIN2           | a18                 |
|           | 2        | DIN1                | Digital input DIN1           | b20                 |
|           | 1        | DIN0                | Digital input DIN0           | c21                 |

See section 4.4.1 for electrical specifications of the digital inputs.

### 5.2.4 Digital inputs 8-15

| XI3                                   | Location | X13<br>Mating conne | ctor: Weidmüller Omnimate BL | 3.5/10              |
|---------------------------------------|----------|---------------------|------------------------------|---------------------|
|                                       | Pin      | Name                | Description                  | 96-pin<br>connector |
| 2 2 2011                              | 10       | Shield              | Shield connection            | a32                 |
| 1 1 1 1 1 1 1 1 1 1 1 1 1 1 1 1 1 1 1 | 9        | DGND                | Digital ground               | a3                  |
| Lat.                                  | 8        | DIN15               | Digital input DIN15          | b18                 |
| E Date                                | 7        | DIN14               | Digital input DIN14          | c23                 |
|                                       | 6        | DIN13               | Digital input DIN13          | b24                 |
|                                       | 5        | DIN12               | Digital input DIN12          | c26                 |
|                                       | 4        | DIN11               | Digital input DIN11          | a25                 |
|                                       | 3        | DIN10               | Digital input DIN10          | a24                 |
|                                       | 2        | DIN9                | Digital input DIN9           | b25                 |
|                                       | 1        | DIN8                | Digital input DIN8           | a26                 |

See section 4.4.1 for electrical specifications of the digital inputs.

# 5.2.5 Digital inputs 16-19

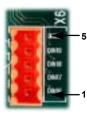

| Location | X6<br>Mating conne | ctor: Weidmüller Omnimate BL 3 | 8.5/5               |
|----------|--------------------|--------------------------------|---------------------|
| Pin      | Name               | Description                    | 96-pin<br>connector |
| 5        | DGND               | Digital ground                 | a3                  |
| 4        | DIN19              | Digital input DIN19            | b26                 |
| 3        | DIN18              | Digital input DIN18            | c25                 |
| 2        | DIN17              | Digital input DIN17            | c24                 |
| 1        | DIN16              | Digital input DIN16            | c11                 |

See section 4.4.1 for electrical specifications of the digital inputs.

# 5.2.6 Digital outputs 0-7

| 22 | Ixii    | Location | X11<br>Mating conne | ector: Weidmüller Omnimate BL | 3.5/10              |
|----|---------|----------|---------------------|-------------------------------|---------------------|
|    | SUT COV | Pin      | Name                | Description                   | 96-pin<br>connector |
|    | couls . | 10       | DGND                | Digital ground                | a3                  |
|    | 20.75   | 9        | OUT COM             | Common                        | a4                  |
|    | 20112   | 8        | DOUT7               | Digital output DOUT7          | b4                  |
| 冝  | 20172   | 7        | DOUT6               | Digital output DOUT6          | c4                  |
| 15 | Dame 1  | 6        | DOUT5               | Digital output DOUT5          | a5                  |
|    |         | 5        | DOUT4               | Digital output DOUT4          | b5                  |
|    |         | 4        | DOUT3               | Digital output DOUT3          | c5                  |
|    |         | 3        | DOUT2               | Digital output DOUT2          | a6                  |
|    |         | 2        | DOUT1               | Digital output DOUT1          | b6                  |
|    |         | 1        | DOUT0               | Digital output DOUT0          | c6                  |

See section 4.4.2 for electrical specifications of the digital outputs.

# 5.2.7 Digital outputs 8-11

| State of the second second sec | -      |
|----------------------------------------------------------------------------------------------------|--------|
| -                                                                                                    | 000    |
| 15                                                                                                    | 000110 |
|                                                                                                    | 008/15 |
| -22                                                                                                    | 1000   |

| SXL          | Location | X5<br>Mating conne | ctor: Weidmüller Omnimate BL 3 | 9.5/5               |
|--------------|----------|--------------------|--------------------------------|---------------------|
| 6111<br>6116 | Pin      | Name               | Description                    | 96-pin<br>connector |
| 115          | 5        | DGND               | Digital ground                 | a3                  |
| -1           | 4        | DOUT11             | Digital output DOUT11          | c22                 |
|              | 3        | DOUT10             | Digital output DOUT10          | c16                 |
|              | 2        | DOUT9              | Digital output DOUT9           | b13                 |
|              | 1        | DOUT8              | Digital output DOUT8           | a13                 |

See section 4.4.2 for electrical specifications of the digital outputs.

#### 5.2.8 Stepper axes outputs 0-1

| 12    | Location | X9<br>Mating conn | nector: Weidmüller Omnimate | BL 3.5/12           |
|-------|----------|-------------------|-----------------------------|---------------------|
| 12    | Pin      | Name              | Description                 | 96-pin<br>connector |
| 51276 | 12       | Shield            | Shield connection           | a32                 |
| NCHE: | 11       | DIR1+             | Direction output 1+         | b15                 |
| -     | 10       | DIR1-             | Direction output 1-         |                     |
| 1029  | 9        | STEP1+            | Step (pulse) output 1+      | b14                 |
| 11174 | 8        | STEP1-            | Step (pulse) output 1-      |                     |
| 1     | 7        | DGND              | Digital ground              | a3                  |
|       | 6        | Shield            | Shield connection           | a32                 |
|       | 5        | DIR0+             | Direction output 0+         | a15                 |
|       | 4        | DIR0-             | Direction output 0-         |                     |
|       | 3        | STEP0+            | Step (pulse) output 0+      | a14                 |
|       | 2        | STEP0-            | Step (pulse) output 0-      |                     |
|       | 1        | DGND              | Digital ground              | a3                  |

The stepper outputs on the backplane are driven by DS26LS31 line drivers, providing RS422 differential outputs. See also Figures 25 and 26.

The DS26LS31 drivers are static sensitive devices. Take appropriate ESD precautions when handling the backplane. When connecting the outputs to single ended inputs as shown in Figures 25 and 26, do not connect the STEP*x*- or DIR*x*- outputs to ground; leave them unconnected.

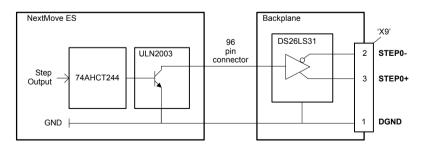

Figure 23 - Stepper output - STEP0 output shown

### 5.2.9 Stepper axes outputs 2-3

| 12   | Location | X10<br>Mating conne | ctor: Weidmüller Omnimate BL | 3.5/12              |
|------|----------|---------------------|------------------------------|---------------------|
|      | Pin      | Name                | Description                  | 96-pin<br>connector |
| 100  | 12       | Shield              | Shield connection            | a32                 |
| 100  | 11       | DIR3+               | Direction output 3+          | a23                 |
| 100  | 10       | DIR3-               | Direction output 3-          |                     |
| 5100 | 9        | STEP3+              | Step (pulse) output 3+       | b23                 |
| 1110 | 8        | STEP3-              | Step (pulse) output 3-       |                     |
|      | 7        | DGND                | Digital ground               | a3                  |
|      | 6        | Shield              | Shield connection            | a32                 |
|      | 5        | DIR2+               | Direction output 2+          | c15                 |
|      | 4        | DIR2-               | Direction output 2-          |                     |
|      | 3        | STEP2+              | Step (pulse) output 2+       | c14                 |
|      | 2        | STEP2-              | Step (pulse) output 2-       |                     |
|      | 1        | DGND                | Digital ground               | a3                  |

The stepper outputs on the backplane are driven by DS26LS31 line drivers, providing RS422 differential outputs.

**CAUTION**: The DS26LS31 drivers are static sensitive devices. Take appropriate ESD precautions when handling the backplane. When connecting the outputs to single ended inputs as shown in Figures 25 and 26, do not connect the STEPx- or DIRx- outputs to ground; leave them unconnected.

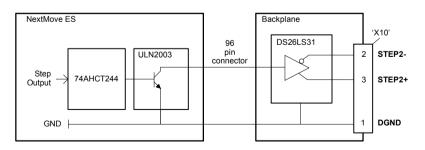

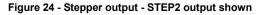

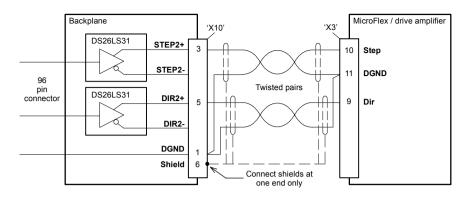

Figure 25 - Stepper output STEP2 - typical connection to a Baldor MicroFlex

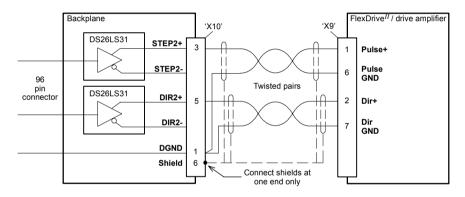

Figure 26 - Stepper output STEP2 - typical connection to a Baldor FlexDrive<sup>II</sup>, Flex+Drive<sup>II</sup> or MintDrive<sup>II</sup>

## 5.2.10 Power inputs

|    |     | Ž        | L |
|----|-----|----------|---|
| b  | 1   |          |   |
| 6  | 100 |          | L |
| 6  | 1   | <u> </u> | L |
| 6  |     |          | L |
| ł. | 100 | 2        | ľ |
|    | -   |          |   |

| <b>_</b> 5 | Location | X1<br>Mating conne | X1<br>Mating connector: Weidmüller Omnimate BL 3.5/5 |                     |  |  |  |  |
|------------|----------|--------------------|------------------------------------------------------|---------------------|--|--|--|--|
|            | Pin      | Name               | Description                                          | 96-pin<br>connector |  |  |  |  |
|            | 5        | DGND               | Digital ground                                       | a3                  |  |  |  |  |
|            | 4        | DGND               | Digital ground                                       | a3                  |  |  |  |  |
|            | 3        | +5V                | +5V input                                            | a1                  |  |  |  |  |
|            | 2        | -12V               | -12V input                                           | a31                 |  |  |  |  |
|            | 1        | +12V               | +12V input                                           | a29                 |  |  |  |  |

See section 3.1.3 for power requirements.

# 5.2.11 Encoder input 0

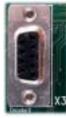

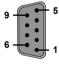

| Location | X3 Encoder0<br>Mating connector: 9-pin male D-type |                                 |                     |  |  |  |  |
|----------|----------------------------------------------------|---------------------------------|---------------------|--|--|--|--|
| Pin      | Name                                               | Description                     | 96-pin<br>connector |  |  |  |  |
| 1        | CHA+                                               | Channel A signal                | b7                  |  |  |  |  |
| 2        | CHB+                                               | Channel B signal                | а7                  |  |  |  |  |
| 3        | CHZ+                                               | Index channel signal            | b8                  |  |  |  |  |
| 4        | Shield                                             | Shield connection               | a32                 |  |  |  |  |
| 5        | DGND                                               | Digital ground                  | a3                  |  |  |  |  |
| 6        | CHA-                                               | Channel A signal complement     | b10                 |  |  |  |  |
| 7        | CHB-                                               | Channel B signal complement     | c10                 |  |  |  |  |
| 8        | CHZ-                                               | Index channel signal complement | b9                  |  |  |  |  |
| 9        | +5V out                                            | Power supply to encoder         | a1                  |  |  |  |  |

## 5.2.12 Encoder input 1

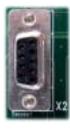

| ; |
|---|
|   |
|   |
|   |

| Location | X2 Encoder1<br>Mating connector: 9-pin male D-type |                                 |                     |  |  |  |
|----------|----------------------------------------------------|---------------------------------|---------------------|--|--|--|
| Pin      | Name                                               | Description                     | 96-pin<br>connector |  |  |  |
| 1        | CHA+                                               | Channel A signal                | a8                  |  |  |  |
| 2        | CHB+                                               | Channel B signal                | c7                  |  |  |  |
| 3        | CHZ+                                               | Index channel signal            | c8                  |  |  |  |
| 4        | Shield                                             | Shield connection               | a32                 |  |  |  |
| 5        | DGND                                               | Digital ground                  | a1                  |  |  |  |
| 6        | CHA-                                               | Channel A signal complement     | c9                  |  |  |  |
| 7        | CHB-                                               | Channel B signal complement     | a10                 |  |  |  |
| 8        | CHZ-                                               | Index channel signal complement | a9                  |  |  |  |
| 9        | +5V out                                            | Power supply to encoder         | a1                  |  |  |  |

See section 4.5.2 for specifications of the encoder inputs.

#### 5.2.13 Serial port

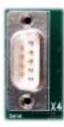

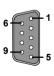

| Location | X4 Serial<br>Mating connector: 9-pin female D-type |                  |                     |  |  |  |
|----------|----------------------------------------------------|------------------|---------------------|--|--|--|
| Pin      | RS232 name                                         | RS485/RS422 name | 96-pin<br>connector |  |  |  |
| 1        | Shield                                             | (NC)             | a32                 |  |  |  |
| 2        | RXD                                                | RX- (input)      | a20                 |  |  |  |
| 3        | TXD                                                | TX- (output)     | a21                 |  |  |  |
| 4        | (NC)                                               | (NC)             | a16*                |  |  |  |
| 5        | DGND                                               | Digital ground   | a3                  |  |  |  |
| 6        | (NC)                                               | (NC)             | a17*                |  |  |  |
| 7        | RTS                                                | TX+ (output)     | b21                 |  |  |  |
| 8        | CTS                                                | RX+ (input)      | a22                 |  |  |  |
| 9        | DGND                                               | (NC)             | a3                  |  |  |  |

This serial connector carries the same signals as the serial connector on the NextMove ES control card. Do not use both serial connectors at the same time.

\* Pins 4 and 6 are linked on the NextMove ES.

# 5.3 BPL010-502/503 backplane with opto-isolator card

These backplanes are provided with an additional plug in card which provides opto-isolation for many of the NextMove ES signals.

On BPL010-502, the general purpose digital outputs are PNP (current sourcing) outputs. The general purpose digital inputs are activated when a positive voltage is applied.

On BPL010-503, the general purpose digital outputs are NPN (current sinking) outputs. The general purpose digital inputs are activated when grounded.

There are two 96-pin connectors present on the opto-isolating backplane. The male connector accepts the opto-isolator card. The female 96-pin connector nearest the edge of the backplane accepts the NextMove ES card. The backplane will not operate without the opto-isolating card.

In the following sections, the signals AGND, DGND and Shield are listed with nominal corresponding pins on the 96-pin connector, although they are all electrically connected on the backplane. The OUT COM pin on connector X11 is not connected to ground.

All terminals labeled USR GND are electrically connected on the backplane, but are not connected to the AGND, DGND or Shield terminals. USR GND forms an independent common connection for the 0V side of the external power supply used for the digital inputs and outputs. It will be necessary to link the OUT COM or USR COM terminal to USR GND to allow the digital outputs to operate. However, the OUT COM and USR COM connectors have different purposes depending on model - see sections 5.3.6.1 and 5.3.6.2.

Some signals are duplicated on multiple identically named pins on the 96-pin connector. In these cases, only the lowest numbered pin is listed.

**CAUTION:** Some components are static sensitive devices. Take appropriate ESD precautions when handling the backplane.

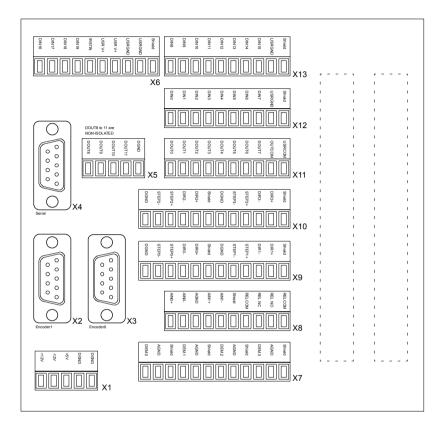

Figure 27 - Backplane BPL010-502/503 connector layout

# 5.3.1 Analog inputs

| 10                                                                                                    | Location | X8<br>Mating conr | X8<br>Mating connector: Weidmüller Omnimate BL 3.5/10 |                                    |  |  |  |
|----------------------------------------------------------------------------------------------------|----------|-------------------|-------------------------------------------------------|------------------------------------|--|--|--|
| RE 40                                                                                                    | Pin      | Name              | Description                                           | NextMove ES<br>96-pin<br>connector |  |  |  |
| A Designed and a designed at the second second seco | 10       | REL COM           | Common relay contact                                  |                                    |  |  |  |
| A01+                                                                                                    | 9        | REL NO            | Normally open relay contact                           |                                    |  |  |  |
| Acae                                                                                                    | 8        | REL NC            | Normally closed relay contact                         |                                    |  |  |  |
|                                                                                                    | 7        | REL COM           | Common relay contact                                  |                                    |  |  |  |
|                                                                                                    | 6        | Shield            | Shield connection                                     | a32                                |  |  |  |
|                                                                                                    | 5        | AIN1-             | Analog input AIN1-                                    | a27                                |  |  |  |
|                                                                                                    | 4        | AIN1+             | Analog input AIN1+                                    | c28                                |  |  |  |
|                                                                                                    | 3        | AGND              | Analog ground                                         | a30                                |  |  |  |
|                                                                                                    | 2        | AIN0-             | Analog input AIN0-                                    | a28                                |  |  |  |
|                                                                                                    | 1        | AIN0+             | Analog input AIN0+                                    | b28                                |  |  |  |

The analog inputs on the backplane are connected directly to the NextMove ES and do not pass through any circuitry on the opto-isolator card. See section 4.3.1 for electrical specifications of the analog inputs.

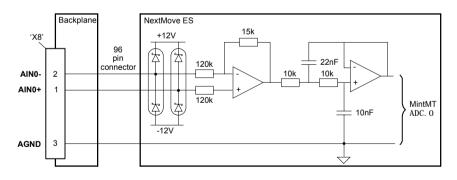

Figure 28 - Analog input, AIN0 shown

#### 5.3.1.1 Error relay connections

The double-pole relay on the opto-isolator card is controlled directly by the Error Out signal (section 4.4.3), as shown in Figure 29.

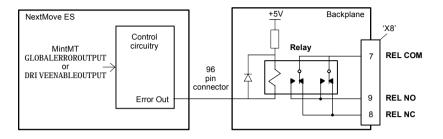

Figure 29 - Relay connections

The error output can be controlled by the RELAY keyword, and can be configured as the global error output by setting GLOBALERROROUTPUT to 1000 (\_RELAYO). See the Mint MT help file.

While there is no error, the relay is energized, and REL COM is connected to REL NO. When an error occurs, the relay is de-energized, and REL COM is connected to REL NC.

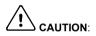

It is important that the NextMove ES jumper settings are correct to allow it to control the backplane relay. JP4 and JP5 must be fitted. Jumper JP3 must be removed. See section 4.4.3 for jumper locations.

## 5.3.2 Analog outputs (demands)

| 12            | Location | X7<br>Mating conne | X7<br>Mating connector: Weidmüller Omnimate BL 3.5/12 |                                    |  |  |
|---------------|----------|--------------------|-------------------------------------------------------|------------------------------------|--|--|
| TT.           | Pin      | Name               | Description                                           | NextMove ES<br>96-pin<br>connector |  |  |
|               | 12       | Shield             | Shield connection                                     | a32                                |  |  |
|               | 11       | AGND               | Analog ground                                         | a30                                |  |  |
| and a second  | 10       | DEMAND3            | Analog output AOUT3                                   | b22                                |  |  |
| in the second | 9        | Shield             | Shield connection                                     | a32                                |  |  |
| <b>1</b>      | 8        | AGND               | Analog ground                                         | a30                                |  |  |
|               | 7        | DEMAND2            | Analog output AOUT2                                   | b17                                |  |  |
|               | 6        | Shield             | Shield connection                                     | a32                                |  |  |
|               | 5        | AGND               | Analog ground                                         | a30                                |  |  |
|               | 4        | DEMAND1            | Demand 1 output (AOUT1)                               | b27                                |  |  |
|               | 3        | Shield             | Shield connection                                     | a32                                |  |  |
|               | 2        | AGND               | Analog ground                                         | a30                                |  |  |
|               | 1        | DEMAND0            | Demand 0 output (AOUT0)                               | c27                                |  |  |

The outputs on the backplane are connected directly to the NextMove ES and do not pass through any circuitry on the opto-isolator card. See section 4.3.2 for electrical specifications and how to connect an output to a typical drive amplifier.

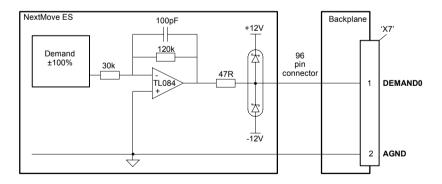

Figure 30 - Analog output, DEMAND0 shown

## 5.3.3 Digital inputs 0-7

|             | ĺ  | Location | X12<br>Mating connector: Weidmüller Omnimate BL 3.5/10 |                              |                                    |  |  |
|-------------|----|----------|--------------------------------------------------------|------------------------------|------------------------------------|--|--|
| 190 <b></b> | 10 | Pin      | Name                                                   | Description                  | NextMove ES<br>96-pin<br>connector |  |  |
|             | Ī  | 10       | Shield                                                 | Shield connection            | a32                                |  |  |
| ALC: DOL    | Ī  | 9        | USR GND                                                | Customer power supply ground |                                    |  |  |
| and and     | Ī  | 8        | DIN7                                                   | Digital input DIN7           | a19                                |  |  |
|             | Ī  | 7        | DIN6                                                   | Digital input DIN6           | c20                                |  |  |
| <u> </u>    | 1  | 6        | DIN5                                                   | Digital input DIN5           | b19                                |  |  |
|             |    | 5        | DIN4                                                   | Digital input DIN4           | c18                                |  |  |
|             |    | 4        | DIN3                                                   | Digital input DIN3           | c19                                |  |  |
|             | Ī  | 3        | DIN2                                                   | Digital input DIN2           | a18                                |  |  |
|             | Ī  | 2        | DIN1                                                   | Digital input DIN1           | b20                                |  |  |
|             | Ī  | 1        | DIN0                                                   | Digital input DIN0           | c21                                |  |  |

The BPL010-502 and BPL010-503 opto-isolating cards use different input configurations. Sections 5.3.5.1 and 5.3.5.2 describe the two input types.

## 5.3.4 Digital inputs 8-15

|                                                                                                    | Location         | X13<br>Mating connector: Weidmüller Omnimate BL 3.5/10 |                              |                                    |  |
|----------------------------------------------------------------------------------------------------|------------------|--------------------------------------------------------|------------------------------|------------------------------------|--|
| 044 - 10<br>151 046<br>0453<br>2645                                                                                                    | <sup>0</sup> Pin | Name                                                   | Description                  | NextMove ES<br>96-pin<br>connector |  |
| Dist5                                                                                                    | 10               | Shield                                                 | Shield connection            | a32                                |  |
| Carto -                                                                                                    | 9                | USR GND                                                | Customer power supply ground |                                    |  |
| and and                                                                                                    | 8                | DIN15                                                  | Digital input DIN15          | b18                                |  |
| and a                                                                                                    | 7                | DIN14                                                  | Digital input DIN14          | c23                                |  |
| 1                                                                                                    | 6                | DIN13                                                  | Digital input DIN13          | b24                                |  |
| and the second second se | 5                | DIN12                                                  | Digital input DIN12          | c26                                |  |
|                                                                                                    | 4                | DIN11                                                  | Digital input DIN11          | a25                                |  |
|                                                                                                    | 3                | DIN10                                                  | Digital input DIN10          | a24                                |  |
|                                                                                                    | 2                | DIN9                                                   | Digital input DIN9           | b25                                |  |
|                                                                                                    | 1                | DIN8                                                   | Digital input DIN8           | a26                                |  |

The BPL010-502 and BPL010-503 opto-isolating cards use different input configurations. Sections 5.3.5.1 and 5.3.5.2 describe the two input types.

### 5.3.5 Digital inputs 16-19

| 10       | Location | N X6<br>Mating connector: Weidmüller Omnimate BL 3.5/10 |                              |                                    |  |  |  |
|----------|----------|---------------------------------------------------------|------------------------------|------------------------------------|--|--|--|
| USR 040  | Pin      | Name                                                    | Description                  | NextMove ES<br>96-pin<br>connector |  |  |  |
| INSTRI C | 10       | Shield                                                  | Shield connection            | a32                                |  |  |  |
| Core -   | 9        | USR GND                                                 | Customer power supply ground |                                    |  |  |  |
| Lans /   | 8        | USR GND                                                 | Customer power supply ground |                                    |  |  |  |
| - mm -   | 7        | USR V+                                                  | Customer power supply        |                                    |  |  |  |
|          | 6        | USR V+                                                  | Customer power supply        |                                    |  |  |  |
|          | 5        | IRST IN                                                 | Reset input                  | c12                                |  |  |  |
|          | 4        | DIN19                                                   | Digital input DIN19          | b26                                |  |  |  |
|          | 3        | DIN18                                                   | Digital input DIN18          | c25                                |  |  |  |
|          | 2        | DIN17                                                   | Digital input DIN17          | c24                                |  |  |  |
|          | 1        | DIN16                                                   | Digital input DIN16          | c11                                |  |  |  |

The BPL010-502 and BPL010-503 opto-isolating cards use different input configurations. Sections 5.3.5.1 and 5.3.5.2 describe the two input types.

#### 5.3.5.1 BPL010-502 - Active high inputs

The user power supply connection USR GND is common to all inputs. To activate an input, a voltage must be applied that is sufficient to cause at least 5mA in the input circuit. To ensure that an input becomes inactive, the current must be less than 1mA. The internal pull-up resistor on the NextMove ES allows the input to be left floating when inactive or not being used.

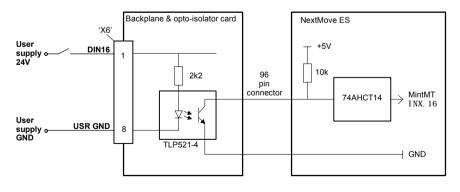

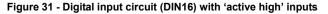

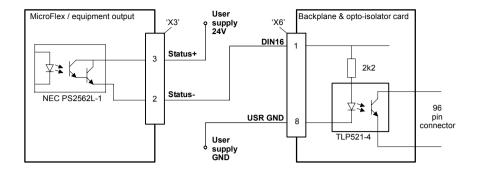

Figure 32 - Digital input - typical connections from a Baldor MicroFlex

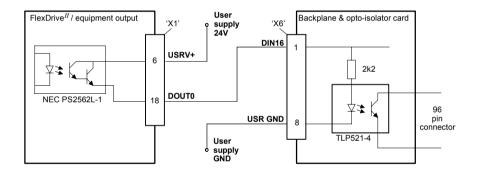

Figure 33 - Digital input - typical connections from a Baldor FlexDrive<sup>II</sup>, Flex+Drive<sup>II</sup> or MintDrive<sup>II</sup>

#### 5.3.5.2 BPL010-503 - Active low inputs

The user power supply connection USR V+ is common to all inputs. To activate an input it must be grounded to the 0V side of the user power supply (USR GND). The internal pull-up resistor on the NextMove ES allows the input to be left floating when inactive or not being used.

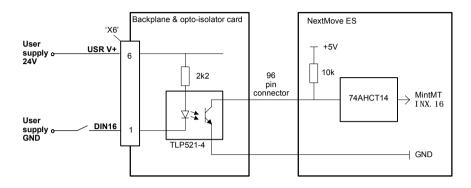

Figure 34 - Digital input circuit (DIN16) with 'active low' inputs

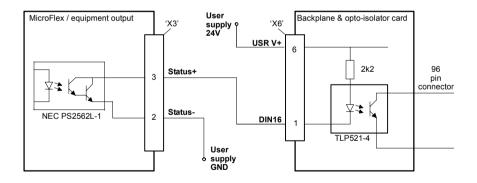

Figure 35 - Digital input - typical connections from a Baldor MicroFlex

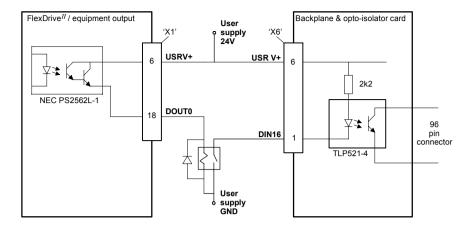

Figure 36 - Digital input - typical connections from a Baldor FlexDrive<sup>II</sup>, Flex+Drive<sup>II</sup> or MintDrive<sup>II</sup>

### 5.3.6 Digital outputs 0-7

| <b>1</b> 0     | Location | X11<br>Mating conne | X11<br>Mating connector: Weidmüller Omnimate BL 3.5/10 |                                    |  |  |  |
|----------------|----------|---------------------|--------------------------------------------------------|------------------------------------|--|--|--|
|                | Pin      | Name                | Description                                            | NextMove ES<br>96-pin<br>connector |  |  |  |
| entes 📑        | 10       | USR COM             | Common supply connection*                              | a3                                 |  |  |  |
| 00,7+<br>50072 | 9        | OUT COM             | Common*                                                | a4                                 |  |  |  |
| DOUTZ          | 8        | DOUT7               | Digital output DOUT7                                   | b4                                 |  |  |  |
| Doets          | 7        | DOUT6               | Digital output DOUT6                                   | c4                                 |  |  |  |
|                | 6        | DOUT5               | Digital output DOUT5                                   | a5                                 |  |  |  |
|                | 5        | DOUT4               | Digital output DOUT4                                   | b5                                 |  |  |  |
|                | 4        | DOUT3               | Digital output DOUT3                                   | c5                                 |  |  |  |
|                | 3        | DOUT2               | Digital output DOUT2                                   | a6                                 |  |  |  |
|                | 2        | DOUT1               | Digital output DOUT1                                   | b6                                 |  |  |  |
|                | 1        | DOUT0               | Digital output DOUT0                                   | c6                                 |  |  |  |

The digital outputs DOUT0 - DOUT7 are buffered by the opto-isolator card.

\* The BPL010-502 and BPL010-503 opto-isolating cards use different output driver ICs, as shown in Figures 37 and 38. Due to the pin configuration of these ICs, the functions of the X11 connector's USR COM and OUT COM pins are different on the PNP and NPN cards.

Sections 5.3.6.1 and 5.3.6.2 describe the two output types.

**CAUTION:** Digital outputs DOUT8 - DOUT11 on connector X5 are *not* buffered by the opto-isolator card - see section 5.3.7.

#### 5.3.6.1 BPL010-502 - PNP outputs

An external supply (typically 24VDC) is used to power the UDN2982 output devices, as shown in Figure 37. When an output is activated, current is sourced from the user supply through the UDN2982, which can source up to 75mA per output (all outputs on, 100% duty cycle). Connect OUT COM to the user supply GND. This will connect internal transient suppression diodes on all outputs. If an output is used to drive a relay, a suitably rated diode must be fitted across the relay coil, observing the correct polarity (see Figure 39). The use of shielded cable is recommended.

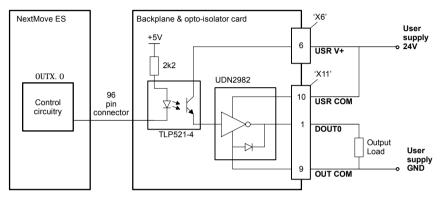

#### Figure 37 - Digital output circuit (DOUT0-7) with 'PNP' current sourcing module - DOUT0 shown

#### 5.3.6.2 BPL010-503 - NPN outputs

An external supply (typically 24VDC) is used to power the UDN2803 output devices and drive the load, as shown in Figure 38. When an output is activated it is connected to USR COM through the ULN2803, which can sink up to 150mA per output (all outputs on, 100% duty cycle). Connect OUT COM to the user supply 24V. This will connect internal transient suppression diodes on all outputs. If an output is used to drive a relay, a suitably rated diode must be fitted across the relay coil, observing the correct polarity (see Figure 39). The use of shielded cable is recommended.

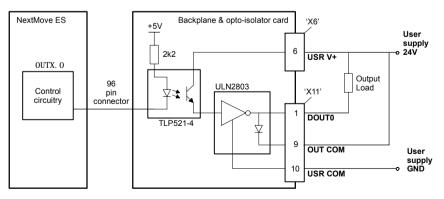

Figure 38 - Digital output circuit (DOUT0-7) with 'NPN' current sinking module - DOUT0 shown

### 5.3.7 Digital outputs 8-11

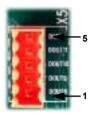

| Location | X5<br>Mating connector: Weidmüller Omnimate BL 3.5/5 |                                    |     |  |  |  |  |
|----------|------------------------------------------------------|------------------------------------|-----|--|--|--|--|
| Pin      | Name                                                 | NextMove ES<br>96-pin<br>connector |     |  |  |  |  |
| 5        | DGND                                                 | Digital ground                     | a3  |  |  |  |  |
| 4        | DOUT11                                               | Digital output DOUT11              | c22 |  |  |  |  |
| 3        | DOUT10                                               | Digital output DOUT10              | c16 |  |  |  |  |
| 2        | DOUT9                                                | Digital output DOUT9               | b13 |  |  |  |  |
| 1        | DOUT8                                                | Digital output DOUT8               | a13 |  |  |  |  |

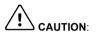

Digital outputs DOUT8 - DOUT11 on the backplane are *not* buffered by the opto-isolator card; they are connected directly to the NextMove ES outputs.

When an output is activated, it is grounded through the ULN2003, which can sink up to 50mA per output (all outputs on, 100% duty cycle). If an output is used to drive a relay, a suitably rated diode must be fitted across the relay coil, observing the correct polarity. This is to protect the output from the back-EMF generated by the relay coil when it is de-energized.

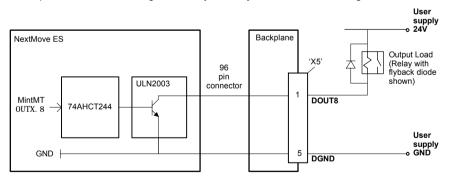

#### Figure 39 - Digital output circuit (DOUT8-11) - DOUT8 shown

### 5.3.8 Stepper axes outputs 0-1

| 12  | Location | X9<br>Mating connector: Weidmüller Omnimate BL 3.5/12 |                        |                                    |
|-----|----------|-------------------------------------------------------|------------------------|------------------------------------|
|     | Pin      | Name                                                  | Description            | NextMove ES<br>96-pin<br>connector |
|     | 12       | Shield                                                | Shield connection      | a32                                |
|     | 11       | DIR1+                                                 | Direction output 1+    | b15                                |
|     | 10       | DIR1-                                                 | Direction output 1-    |                                    |
| 109 | 9        | STEP1+                                                | Step (pulse) output 1+ | b14                                |
| 1   | 8        | STEP1-                                                | Step (pulse) output 1- |                                    |
|     | 7        | DGND                                                  | Digital ground         | a3                                 |
|     | 6        | Shield                                                | Shield connection      | a32                                |
|     | 5        | DIR0+                                                 | Direction output 0+    | a15                                |
|     | 4        | DIR0-                                                 | Direction output 0-    |                                    |
|     | 3        | STEP0+                                                | Step (pulse) output 0+ | a14                                |
|     | 2        | STEP0-                                                | Step (pulse) output 0- |                                    |
|     | 1        | DGND                                                  | Digital ground         | a3                                 |

The stepper outputs on the backplane are driven by DS26LS31 line drivers, providing RS422 differential outputs. See also Figures 42 and 43.

**CAUTION**: The DS26LS31 drivers are static sensitive devices. Take appropriate ESD precautions when handling the backplane. When connecting the outputs to single ended inputs as shown in Figures 42 and 43, do not connect the STEP*x*- or DIR*x*- outputs to ground; leave them unconnected.

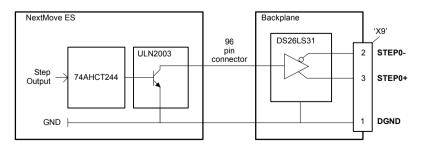

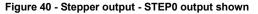

#### 5.3.9 Stepper axes outputs 2-3

| -12                                      | Location | X10<br>Mating conr | nector: Weidmüller Omnimate | BL 3.5/12           |
|------------------------------------------|----------|--------------------|-----------------------------|---------------------|
| 1815-<br>1815-<br>19193-<br>1939<br>1968 | Pin      | Name               | Description                 | 96-pin<br>connector |
|                                          | 12       | Shield             | Shield connection           | a32                 |
|                                          | 11       | DIR3+              | Direction output 3+         | a23                 |
| Diate<br>BE24-                           | 10       | DIR3-              | Direction output 3-         |                     |
| 57095<br>57095                           | 9        | STEP3+             | Step (pulse) output 3+      | b23                 |
|                                          | 8        | STEP3-             | Step (pulse) output 3-      |                     |
| 100 -1                                   | 7        | DGND               | Digital ground              | a3                  |
|                                          | 6        | Shield             | Shield connection           | a32                 |
|                                          | 5        | DIR2+              | Direction output 2+         | c15                 |
|                                          | 4        | DIR2-              | Direction output 2-         |                     |
|                                          | 3        | STEP2+             | Step (pulse) output 2+      | c14                 |
|                                          | 2        | STEP2-             | Step (pulse) output 2-      |                     |
|                                          | 1        | DGND               | Digital ground              | a3                  |

The stepper outputs on the backplane are driven by DS26LS31 line drivers, providing RS422 differential outputs.

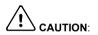

The DS26LS31 drivers are static sensitive devices. Take appropriate ESD precautions when handling the backplane. When connecting the outputs to single ended inputs as shown in Figures 42 and 43, do not connect the STEPx- or DIRx- outputs to ground; leave them unconnected.

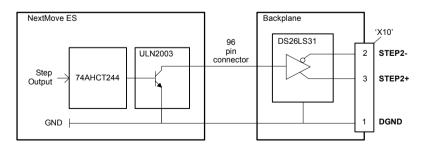

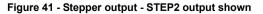

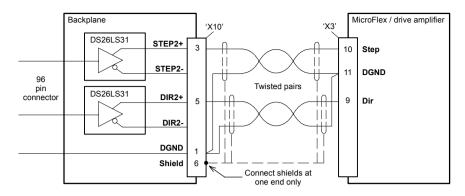

Figure 42 - Stepper output STEP2 - typical connection to a Baldor MicroFlex

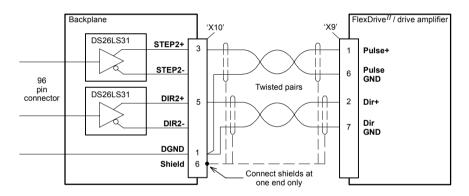

Figure 43 - Stepper output STEP2 - typical connection to a Baldor FlexDrive<sup>II</sup>, Flex+Drive<sup>II</sup> or MintDrive<sup>II</sup>

## 5.3.10 Power inputs

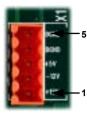

| Location | X1<br>Mating connector: Weidmüller Omnimate BL 3.5/5 |                |                                    |  |
|----------|------------------------------------------------------|----------------|------------------------------------|--|
| Pin      | Name                                                 | Description    | NextMove ES<br>96-pin<br>connector |  |
| 5        | DGND                                                 | Digital ground | a3                                 |  |
| 4        | DGND                                                 | Digital ground | a3                                 |  |
| 3        | +5V                                                  | +5V input      | a1                                 |  |
| 2        | -12V                                                 | -12V input     | a31                                |  |
| 1        | +12V                                                 | +12V input     | a29                                |  |

See section 3.1.3 for power requirements.

## 5.3.11 Encoder input 0

| 콋  |
|----|
|    |
| x3 |
|    |

| 9 - | •• | - 5 |
|-----|----|-----|
| 6 - |    | - 1 |

| Location | X3 Encoder0<br>Mating connector: 9-pin male D-type |                                 |                     |  |
|----------|----------------------------------------------------|---------------------------------|---------------------|--|
| Pin      | Name                                               | Description                     | 96-pin<br>connector |  |
| 1        | CHA+                                               | Channel A signal                | b7                  |  |
| 2        | CHB+                                               | Channel B signal                | а7                  |  |
| 3        | CHZ+                                               | Index channel signal            | b8                  |  |
| 4        | Shield                                             | Shield connection               | a32                 |  |
| 5        | GND                                                | Digital ground                  | a3                  |  |
| 6        | CHA-                                               | Channel A signal complement     | b10                 |  |
| 7        | CHB-                                               | Channel B signal complement     | c10                 |  |
| 8        | CHZ-                                               | Index channel signal complement | b9                  |  |
| 9        | +5V out                                            | Power supply to encoder         | a1                  |  |

## 5.3.12 Encoder input 1

| 9      | Location | X2 Encoder1<br>Mating connector: 9-pin male D-type |                                 |                     |
|--------|----------|----------------------------------------------------|---------------------------------|---------------------|
|        | Pin      | Name                                               | Description                     | 96-pin<br>connector |
|        | 1        | CHA+                                               | Channel A signal                | a8                  |
| (D) ¥2 | 2        | CHB+                                               | Channel B signal                | с7                  |
|        | 3        | CHZ+                                               | Index channel signal            | c8                  |
|        | 4        | Shield                                             | Shield connection               | a32                 |
| 9 - 5  | 5        | GND                                                | Digital ground                  | a1                  |
| 6 1    | 6        | CHA-                                               | Channel A signal complement     | c9                  |
|        | 7        | CHB-                                               | Channel B signal complement     | a10                 |
|        | 8        | CHZ-                                               | Index channel signal complement | a9                  |
|        | 9        | +5V out                                            | Power supply to encoder         | a1                  |

See section 4.5.2 for specifications of the encoder inputs.

### 5.3.13 Serial port

6#

9.

|      | Location | X4 Serial<br>Mating connector: 9-pin female D-type |                  |                     |  |
|------|----------|----------------------------------------------------|------------------|---------------------|--|
|      | Pin      | RS232 name                                         | RS485/RS422 name | 96-pin<br>connector |  |
|      | 1        | Shield                                             | (NC)             | a32                 |  |
| 0 X4 | 2        | RXD                                                | RX- (input)      | a20                 |  |
|      | 3        | TXD                                                | TX- (output)     | a21                 |  |
| 5    | 4        | (NC)                                               | (NC)             | a16*                |  |
|      | 5        | DGND                                               | Digital ground   | a3                  |  |
|      | 6        | (NC)                                               | (NC)             | a17*                |  |
|      | 7        | RTS                                                | TX+ (output)     | b21                 |  |
|      | 8        | CTS                                                | RX+ (input)      | a22                 |  |
|      | 9        | DGND                                               | (NC)             | a3                  |  |

This serial connector carries the same signals as the serial connector on the NextMove ES control card. Do not use both serial connectors at the same time.

\* Pins 4 and 6 are linked on the NextMove ES.

# Opera

# 6.1 Introduction

The software provided includes a number of applications and utilities to allow you to configure, tune and program the NextMove ES. The Baldor Motion Toolkit CD containing the software can be found separately within the packaging.

#### 6.1.1 Connecting the NextMove ES to the PC

The NextMove ES can be connected to the PC using either RS232 or RS485 (model dependent), or USB (all models).

To use RS232 or RS485, connect an appropriate serial cable between a PC serial port (often labeled as "COM") and the NextMove ES Serial connector. If you are using an intermediate RS232 to RS485 converter, connect this as specified by the manufacturer. WorkBench v5 can scan all the PC's COM ports, so you can use any port. If you are not using the Baldor serial cable CBL001-501, your cable must be wired in accordance with Figure 15 in section 4.5.5.

To use USB, connect a USB cable between a PC USB port and the NextMove ES USB connector. Your PC must be using Windows 2000 or Windows XP.

#### 6.1.2 Installing WorkBench v5

You will need to install WorkBench v5 to configure and tune the NextMove ES. Any previous version of WorkBench v5 must be uninstalled before proceeding with this installation:

- 1. Insert the CD into the drive.
- 2. After a few seconds the setup wizard should start automatically. If the setup wizard does not appear, select Run... from the Windows Start menu and type

#### d:\start

where d represents the drive letter of the CD device.

Follow the on-screen instructions to install WorkBench v5. The setup Wizard will copy the files to appropriate folders on the hard drive. The preset folder is C:\Program Files\WorkBench v5, although this can be changed during setup.

#### 6.1.3 Starting the NextMove ES

If you have followed the instructions in the previous sections, you should have now connected power sources, your choice of inputs and outputs and a serial or USB cable linking the PC with the NextMove ES.

#### 6.1.4 Preliminary checks

Before you apply power for the first time, it is very important to verify the following:

- Disconnect the load from the motor until instructed to apply a load.
- Inspect all power connections for accuracy, workmanship and tightness.
- Verify that all wiring conforms to applicable codes.
- Verify that the NextMove ES is properly earthed/grounded.
- Check all signal wiring for accuracy.

#### 6.1.5 Power on checks

- 1. Turn on the 5V and  $\pm$ 12V supplies.
- 2. After a brief test sequence (8 followed by -.), the Status display should show the node number, for example 2, the factory default. If the display is not lit then re-check the power supply connections. A green surface mount LED (D16) near the center of the NextMove ES should also be flashing once every two seconds. The NextMove ES is now ready to be configured using WorkBench v5.
  - **Note:** If the red LED (D4) near the center of the NextMove ES remains illuminated, then the supply voltage is too low. See section 7.2.2 for LED locations. If the status display shows one of the digits 0 7 with a flashing decimal point, this indicates that the NextMove ES has detected a fault and cannot be started. In this unlikely event, please contact Baldor technical support.

#### 6.1.5.1 Installing the USB driver

If you have connected the NextMove ES to the PC using the USB connection, it will be necessary to install the USB driver. When the NextMove ES is powered, Windows (2000 or XP only) will automatically detect the controller and request the driver. The driver consists of two files, *USBmotion.inf* and *USBmotion.sys*. Both files must be present for installation.

- Follow the on-screen instructions to select and install the driver. The driver files are available on the supplied Baldor Motion Toolkit CD. If you are using a copy of the driver located on the hard disk, a floppy disk or another CD, the two driver files should be in the same folder.
- During installation, Windows may report that the driver is 'unsigned'. This is normal for the NextMove ES driver, so click the Continue Anyway button to continue with the installation. When installation is complete, a new USB Motion Controller device will be listed in the Universal Serial Bus controllers section of Windows Device Manager.

는 국순 Universal Serial Bus controllers - 국순 USB Motion Controller - 국순 Intel 82371A8/EB PCI to USB Universal Host Controller - 국순 USB Root Hub

The NextMove ES is now ready to be configured using WorkBench v5.

**Note:** If the NextMove ES is later connected to a different USB port on the host computer, Windows may report that it has found new hardware. Either install the driver files again for the new USB port, or connect the NextMove ES to the original USB port where it will be recognized in the usual way.

# 6.2 WorkBench v5

WorkBench v5 is a fully featured application for programming and controlling the NextMove ES. The main WorkBench window contains a menu system, the Toolbox and other toolbars. Many functions can be accessed from the menu or by clicking a button - use whichever you prefer. Most buttons include a 'tool-tip'; hold the mouse pointer over the button (don't click) and its description will appear.

#### 6.2.1 Help file

WorkBench v5 includes a comprehensive help file that contains information about every MintMT keyword, how to use WorkBench and background information on motion control topics. The help file can be displayed at any time by pressing F1. On the left of the help window, the Contents tab shows the tree structure of the help file; each book scortains a number of topics 2. The Index tab provides an alphabetic list of all topics in the file, and allows you to search for them by name. The Search tab allows you to search for words or phrases appearing anywhere in the help file. Many words and phrases are underlined and highlighted with a color (normally blue) to show that they are links. Just click on the link to go to an associated keyword. Most keyword topics begin with a list of relevant *See Also* links.

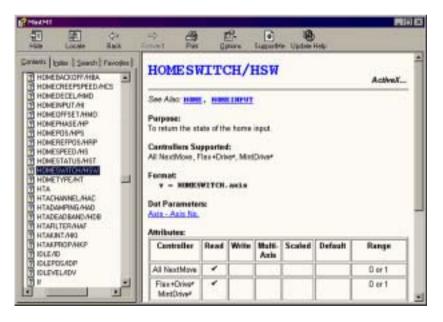

Figure 44 - The WorkBench help file

#### 6.2.2 Starting WorkBench v5

1. On the Windows Start menu, select Programs, WorkBench v5, WorkBench v5.

WorkBench v5 will start, and the Tip of the Day dialog will be displayed.

You can prevent the Tip of the Day dialog appearing next time by removing the check mark next to Show tips at startup.

Click **Close** to continue.

| * * * * * *** **** ****                                                                                                    |   |
|----------------------------------------------------------------------------------------------------|---|
|                                                                                                    | 1 |
|                                                                                                    |   |
|                                                                                                    |   |
|                                                                                                    |   |
| and have been a here have                                                                                                    |   |
| Construction and the second second second second second second second second second second second second second                                                                                                    |   |
|                                                                                                    |   |
| WorkBench 🥰                                                                                                    |   |
| perfect separat                                                                                                    |   |
| Sant fail                                                                                                    |   |
| and the second second se                                                                                                    |   |
| in the second second se |   |
|                                                                                                    |   |
|                                                                                                    |   |
|                                                                                                    |   |
|                                                                                                    |   |
| de l'omme Same Same Same Same                                                                                                    |   |
|                                                                                                    |   |
|                                                                                                    |   |

2. In the opening dialog box, click Start New Project...

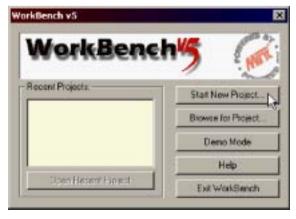

 In the Select Controller dialog, go to the drop down box near the top and select the PC serial port to which the NextMove ES is connected. If you are unsure which PC serial port is connected to the NextMove ES, select Scan all serial ports. If the NextMove ES is connected using USB, it will be scanned automatically.

Click Scan to search for the NextMove ES.

When the search is complete, click 'NextMove ES' in the list to select it, and then click **Select**.

| erring seriel ports_done                      | niy zzan COM1 💌 Scon      | Add Specific Controller |
|-----------------------------------------------|---------------------------|-------------------------|
| antoles found<br>Nei Nove ES (Node 2   04 USB | anch up to Node 30 💌      |                         |
| NextMove E5(Node 2) on USB                    | erring seriel parts. done |                         |
|                                               | antrollers found          |                         |
|                                               |                           |                         |
|                                               | 115.5                     |                         |
|                                               |                           |                         |
|                                               |                           |                         |
|                                               |                           |                         |
|                                               | Invite                    | Select                  |

- **Note:** If the NextMove ES is not listed, check the serial or USB cable between the NextMove ES and the PC. Check that the NextMove ES is powered correctly. Click **Scan** to re-scan the ports.
- 4. A dialog box may be displayed to tell you that WorkBench v5 has detected new firmware. Click OK to continue. WorkBench v5 reads back data from the NextMove ES. When this is complete, Edit & Debug mode is displayed. This completes the software installation.

# 6.3 Configuring an axis

The NextMove ES is capable of controlling 4 stepper and 2 servo axes. This section describes how to configure both types of axis.

# 6.3.1 Selecting the axis type

An axis can be configured as either a servo axis or a stepper axis. The factory preset configuration sets all axes as unassigned (off), so it is necessary to configure an axis as either stepper or servo before it can be used. The number of servo and stepper hardware channels defines how many axes of each type may be configured. In the following example, the WorkBench v5 Axis Config Wizard will be used to assign axes:

- 1. In the Toolbox, click the Axis Config icon.
- 2. For each required axis, click in the Configuration column and select Servo or Stepper from the drop down box.

The Axis Config Wizard automatically assigns a Hardware Channel to the axis. For example, Servo Channel 0 indicates the servo axis will use the controller's Demand0 output; Stepper Channel 1 indicates the stepper axis will

use the controller's STEP1 and DIR1 outputs. Optionally, the default hardware channel assignment can be altered by clicking in the Hardware Channel column and choosing an alternative channel. This means the axis will no longer use the correspondingly numbered physical outputs (Demandx or STEPx & DIRx), so extra care must be taken when connecting the NextMove ES to drive amplifiers.

3. Click **Finish** to complete the Axis Config Wizard. The axis configuration will be downloaded to the NextMove ES.

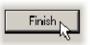

**Note:** If a "Hardware channel required is in use" or "Hardware not available" error message is displayed, the configuration is not downloaded. It is likely that the number of selected servo or stepper axes exceeds the number of physical axes of that type available on the NextMove ES. An error is also caused if the same hardware channel has been selected for more than one servo axis, or for more than one stepper axis.

It is recommended that unused axes are always set to OFF, as this provides more processing time for the axes that are in use. Setting an axis to Virtual means that it can be used to simulate motion within the controller, but uses no physical outputs (hardware channel).

See the MintMT help file for details of the CONFI G and AXI SCHANNEL keywords.

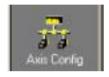

| Avit .    | Configuration | Hattware Okarnel  |
|-----------|---------------|-------------------|
| Aviz 0    | Servic        | Servo Channel D   |
| 🕢 Asia 1  | Servio        | Servo Channel 1   |
| 😟 Avia Z  | Stepper       | Stepper Drannel 0 |
| 😔 Avits 3 | Stepper       | Stepper Diannel T |
| Avin 4    | 54mpper       | Stepper Drannel 2 |
| Avie 5    | Stepper       | Stepper Channel 3 |
|           |               |                   |

#### 6.3.2 Selecting a scale

MintMT defines all positional and speed related motion keywords in terms of encoder quadrature counts (for servo motors) or steps for stepper motors. The number of quadrature counts (or steps) is divided by the SCALEFACTOR allowing you to use units more suitable for your application. The unit defined by setting a value for scale is called the *user unit* (uu).

Consider a servo motor with a 1000 line encoder. This provides 4000 quadrature counts for each revolution. If SCALEFACTOR is not set, a MintMT command that involves distance, speed, or acceleration may need to use a large number to specify a significant move. For example MOVER=16000 (Move Relative) would rotate the motor by 16000 quadrature counts - only four revolutions. By setting a SCALEFACTOR of 4000, the user unit becomes revolutions. The more understandable command MOVER=4 could now be used to move the motor four revolutions.

The same concept applies to stepper motors, where the scale can be set according to the number of steps per revolution. Typically, this would be 200 for a motor with a 1.8° step angle, or 400 if driven in half step mode. By setting a SCALEFACTOR of 200 (or 400 if driven in half step mode), the user unit becomes revolutions.

In applications involving linear motion a suitable value for SCALEFACTOR would allow commands to express values in linear distance, for example inches, feet or millimeters.

- 1. In the Toolbox, click the Parameters icon.
- 2. Click the Scale tab.

5. Click Apply.

- Click in the Axis drop down box to select the axis. Each axis can have a different scale if required.
- 4. Click in the Scale box and type a value.

This immediately sets the scaling factor for the selected axis, which will remain in the NextMove ES until another scale is defined or power is removed from the NextMove ES. See section 6.10 for details about saving

configuration parameters.

Apply

count(s)

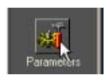

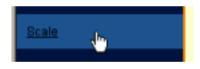

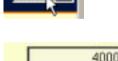

to 1 User Position Unit

## 6.3.3 Setting the drive enable output

A drive enable output allows NextMove ES to enable the external drive amplifier to allow motion, or disable it in the event of an error. Each axis can be configured with its own drive enable output, or can share an output with other axes. If an output is shared, an error on any of the axes sharing the output will cause all of them to be disabled.

The drive enable output can either be a digital output or the error output (see section 4.4.3). If the NextMove ES is connected to a Baldor backplane with opto-isolating card, the error output controls the relay.

- 1. In the Toolbox, click the Digital I/O icon.
- 2. At the bottom of the Digital I/O screen, click the **Digital Outputs** tab.

The left of the screen shows yellow High and Low icons. These describe how the output should behave when activated (to enable the axis).

3. If you are going to use the error output, ignore this step and go straight to step 4.

If you are going to use a digital output, drag the appropriate yellow icon to the grey OUT icon that will be used as the drive enable output. In this example, OUT1 is being used. The icon's color will change to bright blue.

 If you are going to use the error output, drag the Relay0 icon to the grey Drive Enable OP icon on the right of the screen.

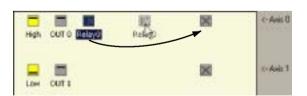

Low

**Note:** The error output is represented by the Relay0 icon. This is because the error output always controls a relay when the NextMove ES is used in conjunction with an opto-isolating backplane. When the NextMove ES is not used with an opto-isolating backplane, the Relay0 icon still represents the error output.

To configure multiple axes to use the error output, repeat this step for the other axes.

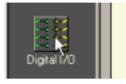

IN 7

an

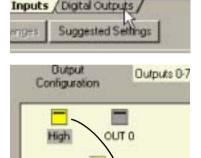

OLIT 1

IN 15

If you are going to use a digital output, drag the bright blue OUT icon to the grey Drive Enable OP axis icon on the right of the screen.

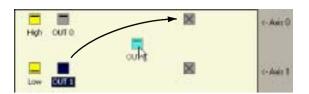

To configure multiple axes with the same drive enable output, repeat this step for the other axes.

5. Click **Apply** at the bottom of the screen. This sends the output configuration to the NextMove ES.

See section 6.10 for details about saving configuration parameters.

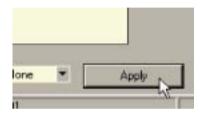

#### 6.3.4 Testing the drive enable output

 On the main WorkBench v5 toolbar, click the Axis 0 button. In the Select Default Axes dialog, select the axes to be controlled. Click OK to close the dialog.

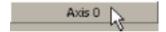

 On the main WorkBench v5 toolbar, click the Drive enable button. Click the button again. Each time you click the button, the drive enable outputs for the selected axes are toggled.

When the button is in the pressed (down) position the drive amplifier should be enabled. When the button is in the raised (up) position the drive amplifier should be disabled.

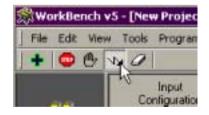

If this is not working, or the action of the button is reversed, check the electrical connections between the backplane and drive amplifier. If you are using the relay, check that you are using the correct normally open (REL NO) or normally closed (REL NC) connections.

If you are using a digital output, check that it is using the correct high or low triggering method expected by the drive amplifier.

# 6.4 Stepper axis - testing

This section describes the method for testing a stepper axis. The stepper control is an open loop system so no tuning is necessary.

#### 6.4.1 Testing the output

This section tests the operation and direction of the output. It is recommended that the system is initially tested with the motor shaft disconnected from other machinery.

1. Check that the Drive enable button is pressed (down).

2. In the Toolbox, click the Edit & Debug icon.

- WorkBench v5 [New Project
- 3. Click in the Command window.
- 4. Type: J0G. 0=2

where 0 is the axis (stepper output) to be tested and 2 is the speed.

The  $\rm J0G$  command specifies the speed in user units per second, so the speed is

affected by SCALEFACTOR (section 6.3.2). If you have not selected a scale, the command J0G. 0=2 will cause rotation at only 2 half steps per second, so it may be necessary to increase this figure significantly, to 200 for example. If you have selected a scale that provides user units of revolutions (as described in section 6.3.2) J0G. 0=2 will cause rotation at 2 revolutions per second. If there appears to be no step or direction output, check the electrical connections on the backplane.

- 5. To repeat the tests for reverse moves, type: JOG. 0 = -2
- 6. To remove the demand and stop the test, type: STOP. 0

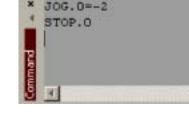

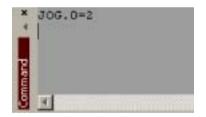

# 6.5 Servo axis - testing and tuning

This section describes the method for testing and tuning a servo axis. The drive amplifier must already have been tuned for basic current or velocity control of the motor.

#### 6.5.1 Testing the demand output

This section tests the operation and direction of the demand output for a servo axis. The example assumes that axis 4 has already been configured as a servo axis, using the default hardware channel 0 (see section 6.3.1). It is recommended that the motor is disconnected from the load for this test.

1. Check that the Drive enable button is pressed (down).

2. In the Toolbox, click the Edit & Debug icon.

- 3. Click in the Command window.
- Type: TORQUE, 4=5

where 4 is the axis to be tested. In this example, this should cause a demand of +5% of maximum output (0.5V) to be produced at the DEMAND0 output (backplane connector X7, pin 1). In WorkBench v5, look at the Spy

window located on the right of the screen. In the Axis selection box at the top, select Axis 4.

The Spy window's Command display should show 5 percent (approximately). If there seems to be no command output, check the electrical connections on the backplane.

The Spy window's Velocity display should show a positive value. If the value is negative check that the DEMAND0 output, and the Encoder0 A and B channels, have been wired correctly. If necessary, the ENCODERMODE keyword can be used to swap the encoder A and B channels, thus reversing the encoder count - see the MintMT help file.

See section 4.3.2 for details of the demand outputs.

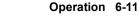

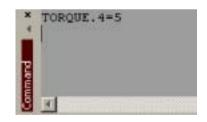

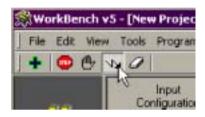

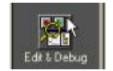

5. To repeat the tests for negative (reverse) demands, type: TORQUE. 4=- 5

This should cause a demand of -5% of maximum output (-0.5V) to be produced at the DEMAND0 output. Correspondingly, the Spy window's Velocity display should show a negative value.

6. To remove the demand and stop the test, type: STOP. 4

This should cause the demand produced at the DEMAND0 output to become 0V.

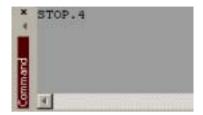

If it is necessary for the motor to turn in the opposite direction for a positive demand, then the DACMODE and ENCODERMODE keywords should be used. The DACMODE keyword can be used to invert the demand output voltage. The ENCODERMODE keyword must also be used to reverse the incoming feedback signal, to correspond with the inverted demand output. Note that if ENCODERMODE had *already* been used to compensate for a reversed encoder count (as described in step 4. above), it will be necessary to change it back to its original setting to correspond with the inverted demand output set using DACMODE. See the MintMT help file for details of each keyword.

#### 6.5.2 An introduction to closed loop control

This section describes the basic principles of closed loop control. If you are familiar with closed loop control go straight to section 6.6.1.

When there is a requirement to move an axis, the NextMove ES control software translates this into a demand output voltage. This is used to control the drive amplifier which powers the motor. An encoder or resolver on the motor is used to measure the motor's position. Every 1ms\* (adjustable using the L00PTI ME keyword) the NextMove ES compares the demanded and measured positions. It then calculates the demand needed to minimize the difference between them, known as the **following error**.

This system of constant measurement and correction is known as closed loop control. [For the analogy, imagine you are in your car waiting at an intersection. You are going to go straight on when the lights change, just like the car standing next to you which is called Demand. You're not going to race Demand though - your job as the controller (NextMove ES) is to stay exactly level with Demand, looking out of the window to measure your position ].

The main term that the NextMove ES uses to correct the error is called **Proportional gain** (**KPROP**). A very simple proportional controller would simply multiply the amount of error by the Proportional gain and apply the result to the motor [*the further* Demand *gets ahead or behind you, the more you press or release the gas pedal*].

If the Proportional gain is set too high overshoot will occur, resulting in the motor vibrating back and forth around the desired position before it settles [ *you press the gas pedal so hard you go right past* Demand. To try and stay level you ease off the gas, but end up falling behind a little. You keep repeating this and after a few tries you end up level with Demand, traveling at a steady speed. This is what you wanted to do but it has taken you a long time ]. If the Proportional gain is increased still further, the system becomes unstable [ you keep pressing and then letting off the gas pedal so hard you never travel at a steady speed ].

To reduce the onset of instability, a term called **Velocity Feedback gain** (**KVEL**) is used. This resists rapid movement of the motor and allows the Proportional gain to be set higher before vibration starts. Another term called **Derivative gain** (**KDERIV**) can also be used to give a similar effect.

With Proportional gain and Velocity Feedback gain (or Derivative gain) it is possible for a motor to come to a stop with a small following error [Demand *stopped so you stopped too, but not quite level*]. The NextMove ES tries to correct the error, but because the error is so small the amount of torque demanded might not be enough to overcome friction.

This problem is overcome by using a term called **Integral gain (KINT**). This sums the error over time, so that the motor torque is gradually increased until the positional error is reduced to zero [*like a person gradually pushing harder and harder on your car until they've pushed it level with* Demand].

However, if there is large load on the motor (it is supporting a heavy suspended weight for example), it is possible for the output to increase to 100% demand. This effect can be limited using the KI NTLI MI T keyword which limits the effect of KINT to a given percentage of the demand output. Another keyword called KI NTMODE can even turn off integral action when it's not needed.

\* The 1ms sampling interval can be changed using the L00PTI ME keyword to either 2ms, 500  $\mu$ s, 200  $\mu$ s or 100  $\mu$ s.

# The remaining gain terms are **Velocity Feed forward** (**KVELFF**) and **Acceleration Feed forward** (**KACCEL**) described below.

In summary, the following rules can be used as a guide:

- KPROP: Increasing KPROP will speed up the response and reduce the effect of disturbances and load variations. The side effect of increasing KPROP is that it also increases the overshoot, and if set too high it will cause the system to become unstable. The aim is to set the Proportional gain as high as possible without getting overshoot, instability or hunting on an encoder edge when stationary (the motor will buzz).
- KVEL: This gain has a damping effect on the whole response, and can be increased to reduce any overshoot. If KVEL becomes too large it will amplify any noise on the velocity measurement and introduce oscillations.
- KINT: This gain has a de-stabilizing effect, but a small amount can be used to reduce any steady state errors. By default, KINTMODE is always on (mode 1).
- KINTLIMIT: The integration limit determines the maximum value of the effect of integral action. This is specified as a percentage of the full scale demand.
- KDERIV: This gain has a damping effect dependent on the rate of change of error, and so
  is particularly useful for removing overshoot.
- KVELFF: This is a feed forward term and as such has a different effect on the servo system than the previous gains. KVELFF is outside the closed loop and therefore does not have an effect on system stability. This gain allows a faster response to demand speed changes with lower following errors, for example you would increase KVELFF to reduce the following error during the slew section of a trapezoidal move. The trapezoidal test move can be used to fine-tune this gain. This term is especially useful with velocity controlled servos
- KACCEL: This term is designed to reduce velocity overshoots on high acceleration moves.

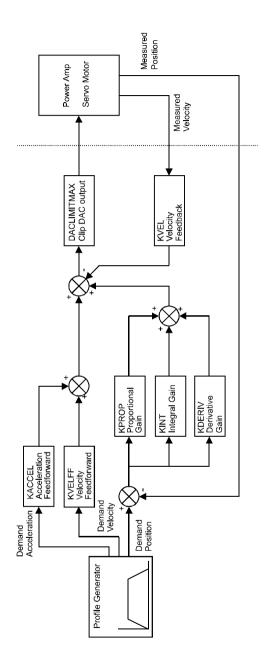

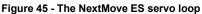

# 6.6 Servo axis - tuning for current control

#### 6.6.1 Selecting servo loop gains

All servo loop parameters default to zero, meaning that the demand output will be zero at power up. Most drive amplifiers can be set to current (torque) control mode or velocity control mode; check that the drive amplifier will operate in the correct mode. The procedure for setting system gains differs slightly for each. To tune an axis for velocity control, go straight to section 6.8. It is recommended that the system is initially tested and tuned with the motor shaft disconnected from other machinery. Confirm that the encoder feedback signals from the motor or drive amplifier have been connected, and that a positive demand causes a positive feedback signal.

- **Note:** The method explained in this section should allow you to gain good control of the motor, but will not necessarily provide the optimum response without further fine-tuning. Unavoidably, this requires a good understanding of the effect of the gain terms.
- 1. In the Toolbox, click the Fine-tuning icon.

The Fine-tuning window is displayed at the right of the screen. The main area of the WorkBench v5 window displays the Capture window. When tuning tests are performed, this will display a graph representing the response.

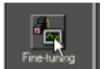

2. In the Fine-tuning window, click in the Axis selection box at the top and select Axis 4 (assuming axis 4 has already been configured as a servo axis - see section 6.3.1).

Click in the KDERIV box and enter a starting value of 1.

Click **Apply** and then turn the motor shaft by hand. Repeat this process, slowly increasing the value of KDERIV until you begin to feel some resistance in the motor shaft. The exact value of KDERIV is not critical at this stage.

| Fine-tuning |             | 1             |
|-------------|-------------|---------------|
| Axis 4      |             | 8             |
| Position Co | ntrol Terms |               |
| KPROP:      | 0.00        | in the second |
| KINTMODE:   | Always      |               |
| KINT:       | 0.00        |               |
| KINTLIMIT:  | 100.00      |               |
| KDERIV:     | 1.00        | N             |
| KVEL:       | 0.00        | 2             |

 Click in the KPROP box and enter a value that is approximately one quarter of the value of KDERIV. If the motor begins to vibrate, decrease the value of KPROP or increase the value of KDERIV until the vibration stops. Small changes may be all that is necessary.

| Axis 4       | •           | 3   |
|--------------|-------------|-----|
| Position Con | ntrol Terms |     |
| KPROP:       | 1.5         | N   |
| KINTMODE:    | Always      | \$2 |
| KINT:        | 0.00        |     |
| KINTLIMIT:   | 100.00      |     |
| KDERIV:      | 6           |     |
| KVEL-        | 0.00        |     |

4. In the Move Type drop down box, check that the move type is set to Step.

| Move Type: | Step  |
|------------|-------|
| Distance   | he an |
| Duration:  | 8     |

 Click in the Distance box and enter a distance for the step move. It is recommended to set a value that will cause the motor to turn a short distance, for example one revolution.

| Move Type: | Step |    |
|------------|------|----|
| Distance:  | 1    | uu |
| Duration:  |      |    |

**Note:** The distance depends on the scale set in section 6.3.2. If you set a scale so that units could be expressed in revolutions (or other unit of your choice), then those are the units that will be used here. If you did not set a scale, the amount you enter will be in encoder counts.

 Click in the Duration box and enter a duration for the move, in seconds. This should be a short duration, for example 0.15 seconds.

| Move Type | Step |    |
|-----------|------|----|
| Distance: | 1    | uu |
| Duration: | 0.15 |    |

Go

7. Click Go.

The NextMove ES will perform the move and the motor will turn. As the soon as the move is completed, WorkBench v5 will upload captured data from the NextMove ES. The data will then be displayed in the Capture window as a graph.

- **Note:** The graphs that you see will not look exactly the same as the graphs shown here! Remember that each motor has a different response.
- Using the check boxes below the graph, select the traces you require, for example Demand position and Measured position.

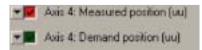

#### 6.6.2 Underdamped response

If the graph shows that the response is underdamped (it overshoots the demand, as shown in Figure 46) then the value for KDERIV should be increased to add extra damping to the move. If the overshoot is excessive or oscillation has occurred, it may be necessary to reduce the value of KPROP.

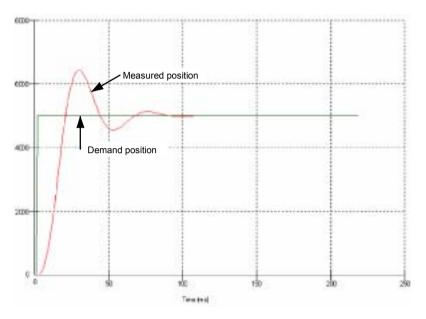

Figure 46 - Underdamped response

9. Click in the KDERIV and/or KPROP boxes and make the required changes. The ideal response is shown in section 6.6.4.

| Fine-tuning  |             | -            |
|--------------|-------------|--------------|
| Axis 4       |             | 8            |
| Position Con | ntrol Terms |              |
| KPROP:       | 1.5         | and a second |
| KINTMODE:    | Always      |              |
| KINT:        | 0.00        |              |
| KINTLIMIT:   | 100.00      |              |
| KDERIV:      | 8           | N            |
| KVEL:        | 0.00        | HE           |

#### 6.6.3 Overdamped response

If the graph shows that the response is overdamped (it reaches the demand too slowly, as shown in Figure 47) then the value for KDERIV should be decreased to reduce the damping of the move. If the overdamping is excessive, it may be necessary to increase the value of KPROP.

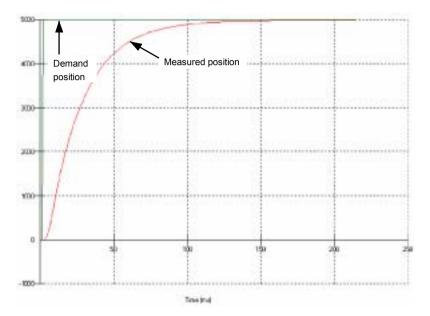

Figure 47 - Overdamped response

10. Click in the KDERIV and/or KPROP boxes and make the required changes. The ideal response is shown in section 6.6.4.

| Fine-tuning  |             | -            |
|--------------|-------------|--------------|
| Axis 4       |             | 8            |
| Position Con | ntrol Terms |              |
| KPROP:       | 1.5         | and a second |
| KINTMODE:    | Always      |              |
| KINT:        | 0.00        |              |
| KINTLIMIT:   | 100.00      |              |
| KDERIV:      | 4           | N            |
| KVEL:        | 0.00        | 44           |

#### 6.6.4 Critically damped response

If the graph shows that the response reaches the demand quickly and only overshoots the demand by a small amount, this can be considered an ideal response for most systems. See Figure 48.

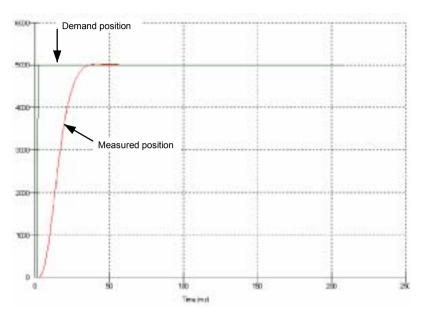

Figure 48 - Critically damped (ideal) response

# 6.7 Servo axis - eliminating steady-state errors

In systems where precise positioning accuracy is required, it is often necessary to position within one encoder count. Proportional gain, KPROP, is not normally able to achieve this because a very small following error will only produce a small demand for the drive amplifier which may not be enough to overcome mechanical friction (this is particularly true in current controlled systems). This error can be overcome by applying integral gain. The integral gain, KINT, works by accumulating following error over time to produce a demand sufficient to move the motor into the required position with zero following error.

KINT can therefore overcome errors caused by gravitational effects such as vertically moving linear axes. With current controlled drive amplifiers a non-zero demand output is required to hold the load in the correct position, to achieve zero following error.

Care is required when setting KINT since a high value will cause instability during moves. A typical value for KINT would be 0.1. The effect of KINT should also be limited by setting the integration limit, KINTLIMIT, to the smallest possible value that is sufficient to overcome friction or static loads, for example 5. This will limit the contribution of the integral term to 5% of the full demand output range.

- 1. Click in the KINT box and enter a small starting value, for example 0.1.
- Click in the KINTLIMIT box and enter a value of 5.

| Fine-tuning  |             | -            |
|--------------|-------------|--------------|
| Axis 4       |             | 8            |
| Position Con | ntrol Terms |              |
| KPROP:       | 1.5         | and a second |
| KINTMODE:    | Always      |              |
| KINT:        | 0.1         |              |
| KINTLIMIT:   | 5           |              |
| KDERIV:      | 4           |              |
| KVEL:        | 0.00        |              |

With NextMove ES, the action of KINT and KINTLIMIT can be set to operate in various modes:

- Never the KINT term is never applied
- Always the KINT term is always applied
- Smart the KINT term is only applied when the demand speed is zero or constant.
- Steady State the KINT term is only applied when the demand speed is zero.

This function can be selected using the KINTMODE drop down box.

# 6.8 Servo axis - tuning for velocity control

Drive amplifiers designed for velocity control incorporate their own velocity feedback term to provide system damping. For this reason, KDERIV (and KVEL) can often be set to zero.

Correct setting of the velocity feed forward gain KVELFF is important to get the optimum response from the system. The velocity feed forward term takes the instantaneous velocity demand from the profile generator and adds this to the output block (see Figure 45). KVELFF is outside the closed loop and therefore does not have an effect on system stability. This means that the term can be increased to maximum without causing the motor to oscillate, provided that other terms are setup correctly.

When setup correctly, KVELFF will cause the motor to move at the speed demanded by the profile generator. This is true without the other terms in the closed loop doing anything except compensating for small errors in the position of the motor. This gives faster response to changes in demand speed, with reduced following error.

Before proceeding, confirm that the encoder feedback signals from the motor or drive amplifier have been connected, and that a positive demand causes a positive feedback signal.

#### 6.8.1 Calculating KVELFF

To calculate the correct value for KVELFF, you will need to know:

- The speed, in revolutions per minute, produced by the motor when a maximum demand (+10V) is applied to the drive amplifier.
- The setting for LOOPTI ME. The factory preset setting is 1ms.
- The resolution of the encoder input.

The servo loop formula uses speed values expressed in *quadrature counts per servo loop*. To calculate this figure:

 First, divide the speed of the motor, in revolutions per minute, by 60 to give the number of revolutions per second. For example, if the motor speed is 3000rpm when a maximum demand (+10V) is applied to the drive amplifier:

Revolutions per second = 3000 / 60= 50

2. Next, calculate how many revolutions will occur during one servo loop. The factory preset servo loop time is 1ms (0.001 seconds), so:

| Revolutions per servo loop | = | 50 x 0.001 seconds |
|----------------------------|---|--------------------|
|                            | = | <u>0.05</u>        |

3. Now calculate how many quadrature encoder counts there are per revolution. The NextMove ES counts both edges of both pulse trains (CHA and CHB) coming from the encoder, so for every encoder line there are 4 'quadrature counts'. With a 1000 line encoder:

| Quadrature counts per revolution | = | 1000 x 4    |
|----------------------------------|---|-------------|
|                                  | = | <u>4000</u> |

4. Finally, calculate how many quadrature counts there are per servo loop:

| Quadrature counts per servo loop | = | 4000 x 0.05 |
|----------------------------------|---|-------------|
|                                  | = | <u>200</u>  |

The analog demand output is controlled by a 12-bit DAC, which can create output voltages in the range -10V to +10V. This means a maximum output of +10V corresponds to a DAC value of 2048. The value of KVELFF is calculated by dividing 2048 by the number of quadrature counts per servo loop, so:

KVELFF = 2048 / 200 = <u>10.24</u>

5. Click in the KVELFF box and enter the value.

The calculated value should give zero following error at constant velocity. Using values greater than the calculated value will cause the controller to have a following error ahead of the desired position. Using values less than the calculated value will cause the controller to have following error behind the desired position.

- 6. In the Move Type drop down box, check that the move type is set to Trapezoid.
- Click in the Distance box and enter a distance for the step move. It is recommended to set a value that will cause the motor to make a few revolutions, for example 10.
  - **Note:** The distance depends on the scale set in section 6.3.2. If you set a scale so that units could be expressed in revolutions (or other unit of your choice), then those are the units that will be used here. If you did not set a scale, the amount you enter will be in encoder counts.
- 8. Click Go.

The NextMove ES will perform the move and the motor will turn. As the soon as the move is completed, WorkBench v5 will upload captured data from the NextMove ES. The data will then be displayed in the Capture window as a graph.

**Note:** The graph that you see will not look exactly the same as the graph shown here! Remember that each motor has a different response.

| Axis 4       |             | 8   |
|--------------|-------------|-----|
| Position Con | ntrol Terms |     |
| KPROP:       | 0.00        | 100 |
| KINTMODE     | Always      | -   |
| KINT:        | 0.00        |     |
| KINTLIMIT:   | 100.00      |     |
| KDERIV:      | 0.00        |     |
| KVEL:        | 0.00        |     |
| Feedforward  | d Terms     |     |
| KVELFF:      | 10.24       | N   |
| KACCEL:      | 0.00        | 43  |

| Move Type: | Trapezoid |      |
|------------|-----------|------|
| Distance:  | 10        | uu   |
| Duration:  | 1.13      | * 45 |

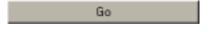

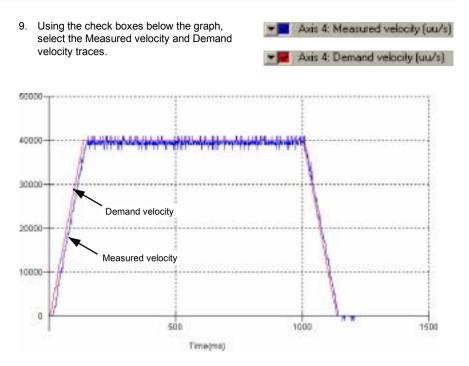

Figure 49 - Correct value of KVELFF

It may be necessary to make changes to the calculated value of KVELFF. If the trace for Measured velocity appears above the trace for Demand velocity, reduce the value of KVELFF. If the trace for Measured velocity appears below the trace for Demand velocity, increase the value of KVELFF. Repeat the test after each change. When the two traces appear on top of each other (approximately), the correct value for KVELFF has been found as shown in Figure 49.

#### 6.8.2 Adjusting KPROP

The KPROP term can be used to reduce following error. Its value will usually be much smaller than the value used for an equivalent current controlled system. A fractional value, for example 0.1, will probably be a good starting figure which can then be increased slowly.

1. Click in the KPROP box and enter a starting value of 0.1.

| Axis 4       | 1           | 1   |
|--------------|-------------|-----|
| Position Con | ntrol Terms |     |
| KPROP:       | 0.1         | N   |
| KINTMODE:    | Always      | 72  |
| KINT:        | 0.00        | 100 |
| KINTLIMIT:   | 100.00      | 1   |
| KDERIV:      | 0.00        |     |
| KVEL:        | 0.00        |     |
| Feedforward  | d Terms     |     |
| KVELFF:      | 10.24       |     |
| KACCEL:      | 0.00        |     |

Go

2. Click Go.

The NextMove ES will perform the move and the motor will turn. As the soon as the move is completed, WorkBench v5 will upload captured data from the NextMove ES. The data will then be displayed in the Capture window as a graph.

- **Note:** The graph that you see will not look exactly the same as the graph shown here! Remember that each motor has a different response.
- 3. Using the check boxes below the graph, select the Measured position and Demand position traces.

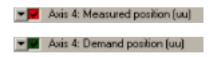

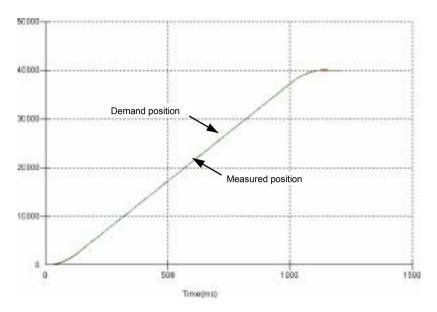

Figure 50 - Correct value of KPROP

The two traces will probably appear with a small offset from each other, which represents the following error. Adjust KPROP by small amounts until the two traces appear on top of each other (approximately), as shown in Figure 50.

**Note:** It may be useful to use the zoom function to magnify the end point of the move. In the graph area, click and drag a rectangle around the end point of the traces. To zoom out, right-click in the graph area and choose Undo Zoom.

# 6.9 Digital input/output configuration

The Digital I/O window can be used to setup other digital inputs and outputs.

#### 6.9.1 Digital input configuration

The Digital Inputs tab allows you to define how each digital input will be triggered, and if it should be assigned to a special purpose function such as a Home or Limit input. In the following example, digital input 1 will be set to trigger on an active low input, and allocated to the forward limit input of axis 0:

1. In the Toolbox, click the Digital I/O icon.

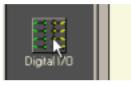

2. At the bottom of the Digital I/O screen, click the **Digital Inputs** tab.

The left of the screen shows a column of yellow icons - High, Low, Rising, Falling and Rise/Fall. These describe how the input will be triggered.

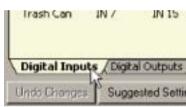

3. Drag the Low icon \_\_\_\_ onto the IN1 icon \_\_\_\_. This will setup IN1 to respond to a low input.

| liquit<br>Contignation |          | m (619      | •     | Twee<br>and | Rev<br>Live | Hone | Sab | Disk. | Am 0.7 . |
|------------------------|----------|-------------|-------|-------------|-------------|------|-----|-------|----------|
| Hęt.                   | <b>1</b> | 10<br>318   | IN 18 | 8           | н           | M    | 10  | M     | e Avie D |
|                        | n.R      | <b>2</b> 17 | 1N 17 | н           | н           | 8    | 8   |       | r Aug 1  |
| and a set              | ≡<br>≈7  | 10 18       |       | н           | н           | 8    | 8   | 8     | e Aut 2  |
| nite:                  |          | 1N 13       |       | в           | н           | 8    | н   | 8     | r-ban 3  |
| Tochd                  | <b></b>  | 19 12       |       | ы           | н           | н    | 8   | 8     | e hin 1  |
|                        |          | E<br>IN 13  |       | н           | н           | 8    | 8   | н     | r Anit S |

4. Now drag the IN1 icon onto the Fwd Limit icon .

| California | 12               | rah 618 |          | 11 | 11 | Harr | ine. | tes. | A4107    |
|------------|------------------|---------|----------|----|----|------|------|------|----------|
| E Igh      |                  | in a    | 1000 C   |    | 98 | ×    | н    | 8    | 1.4eiD   |
|            |                  |         |          | н  | н  | н    | н    | н    | o-Auto T |
| and and a  | . <b>≣</b><br>N: |         | <b>=</b> |    | 8  | 8    | н    | н    | 1-9412   |
|            |                  |         |          | н  | н  | н    | н    | н    | +4413    |
| Rodal      | 10<br>11         |         |          | н  | н  | н    | н    | 8    | 1.4414   |
|            |                  |         |          | н  | н  | н    | н    | н    | c Aut 5  |

This will setup IN1 as the Forward Limit input of axis 0.

5. Click **Apply** to send the changes to the NextMove ES.

Apply 2

Note: If required, multiple inputs can be configured before clicking Apply.

#### 6.9.2 Digital output configuration

The Digital Outputs tab allows you to define how each digital output will operate and if it is to be configured as a drive enable output (see section 6.3.3). Remember to click **Apply** to send the changes to the NextMove ES.

# 6.10 Saving setup information

When power is removed from the NextMove ES all data, including configuration and tuning parameters, is lost. You should therefore save this information in a file, which can be loaded when the card is next used.

- 1. In the Toolbox, click the Edit & Debug icon.
- 2. On the main menu, choose File, New File.

A new program editing window will appear.

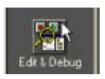

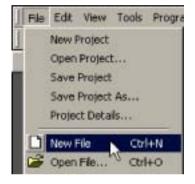

3. On the main menu, choose **Tools**, **Upload Configuration Parameters**.

WorkBench v5 will read all the configuration information from the NextMove ES and place it in a Startup block. For details of the Startup block, see the MintMT help file.

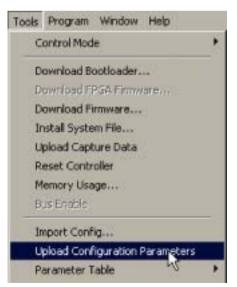

4. On the main menu, choose File, Save File. Locate a folder, enter a filename and click Save.

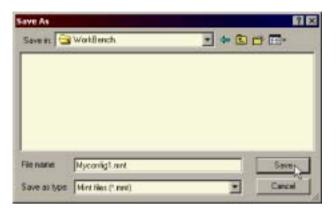

#### 6.10.1 Loading saved information

1. In the Toolbox, click the Edit & Debug icon.

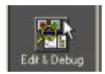

2. On the main menu, choose **File**, **Open File**... Locate the file and click **Open**.

| pen                                                                                                    |               |      | 1         |
|----------------------------------------------------------------------------------------------------|---------------|------|-----------|
| Contraction of the local division of the local division of the loc | WorkBench     | -+6- | ED+       |
| Myconfigt                                                                                                    | linet         |      |           |
|                                                                                                    |               |      |           |
|                                                                                                    |               |      |           |
|                                                                                                    |               |      |           |
|                                                                                                    |               |      |           |
|                                                                                                    |               |      |           |
| Filenales                                                                                                    | Nyconfig1.mvt |      | Open []_e |

A Startup block should be included in every Mint program, so that whenever a program is loaded and run the NextMove ES will be correctly configured. Remember that every drive/motor combination has a different response. If the same program is used on a different NextMove ES installation, the Startup block will need to be changed.

# 7.1 Introduction

This section explains common problems and their solutions. If you want to know the meaning of the LED indicators, see section 7.2.

#### 7.1.1 Problem diagnosis

If you have followed all the instructions in this manual in sequence, you should have few problems installing the NextMove ES. If you do have a problem, read this section first. In WorkBench v5, use the Error Log tool to view recent errors and then check the help file. If you cannot solve the problem or the problem persists, the SupportMe feature can be used.

#### 7.1.2 SupportMe feature

The SupportMe feature is available from the Help menu, or by clicking the totom on the motion toolbar. SupportMe can be used to gather information which can then be e-mailed, saved as a text file, or copied to another application. The PC must have e-mail facilities to use the e-mail feature. If you prefer to contact Baldor technical support by telephone or fax, contact details are provided at the front of this manual. Please have the following information ready:

- The serial number of your NextMove ES (if known).
- Use the Help, SupportMe menu item in WorkBench v5 to view details about your system.
- The type of drive amplifier and motor that you are using.
- A clear description of what you are trying to do, for example performing fine-tuning.
- A clear description of the symptoms that you can observe, for example error messages displayed in WorkBench v5, or the current value of any of the Mint error keywords AXI SERROR, AXI SSTATUS, I NI TERROR, and MI SCERROR.
- The type of motion generated in the motor shaft.
- Give a list of any parameters that you have setup, for example the gain settings you have entered.

# 7.2 NextMove ES indicators

#### 7.2.1 Status display

The Status LED normally displays the unit's node number. To display information about a specific axis, use the LED keyword (see the MintMT help file). When a specific axis is selected, the following symbols may be displayed by the Status LED. Some characters will flash to indicate an error.

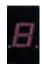

| 2  | Spline. A spline move is being performed. See the SPLI NE keyword and related commands.                                                                                                    |
|----|----------------------------------------------------------------------------------------------------|
| 8  | Axis enabled.                                                                                                    |
| 9  | Torque mode. The NextMove ES is in Torque mode. See the TORQUE keyword and related commands.                                                                                                    |
| 8  | Hold to Analog. The axis is in Hold To Analog mode. See the HTA keyword and related commands.                                                                                                    |
| 9  | Follow and offset. When an axis is following a demand signal it may be necessary to advance or retard the slave in relation to the master. To do this an offset move is performed in parallel with the follow. See the FOLLOW and OFFSET keywords.                                                                                                    |
| ٢  | Circle. A circle move is being performed. See the CI RCLEA or CI RCLER keywords.                                                                                                    |
| C  | Cam. A Cam profile is being profiled. See the CAM keyword.                                                                                                    |
| ٤. | General error. See the AXI SERROR keyword. The motion toolbar displays the status of AXI SERROR, which is a bit pattern of all latched errors. See also the <i>Error Log</i> topics in the help file.                                                                                                    |
| 8. | Error input. The ERRORI NPUT has been activated and generated an error.                                                                                                    |
| F  | Flying shear. A flying shear is being profiled. See the FLY keyword.                                                                                                    |
| ۴. | Position following error. A following error has occurred. See the AXI SERROR keyword<br>and associated keywords. Following errors could be caused by a badly tuned<br>drive/motor. At higher acceleration and deceleration rates, the following error will<br>typically be greater. Ensure that the drive/motor is adequately tuned to cope with these<br>acceleration rates.<br>The following error limit can be adjusted to suit your application (see the<br>FOLERRORFATAL and VELFATAL keywords). Following error could also be the cause<br>of encoder/resolver loss (see also the FEEDBACKFAULTENABLE keyword). |
| 7  | Follow mode. The axis is in Follow mode. See the F0LL0W keyword.                                                                                                    |
| Ч  | Homing. The axis is currently homing. See the HOME keyword.                                                                                                    |
|    | Incremental move. An incremental move is being profiled. See the I NCA and I NCR keywords.                                                                                                    |
| J  | Jog. The axis is jogging. In the Mint help file, see the topics JOG, JOGCOMMAND and <i>Jog mode</i> .                                                                                                    |

| 0  | Offset move. The axis is performing an offset move.                                                                                                    |
|----|----------------------------------------------------------------------------------------------------|
| ρ  | Positional Move. The axis is performing a linear move. See the MOVEA and MOVER keywords.                                                                                                  |
| S  | Stop. A STOP command has been issued or the stop input is active.                                                                                                    |
| -  | Axis disabled. The axis/drive must be enabled before operation can continue. See section 6.3.4. Click the <b>Drive enable</b> button in WorkBench v5.                                     |
| -  | Suspend. The SUSPEND command has been issued and is active. Motion will be ramped to zero demand whilst active.                                                                           |
| ₽. | Reverse software or hardware limit. A reverse software limit has been activated. See AXI SERROR and/or AXI SSTATUS to determine which applies.                                            |
| 4. | Forward software or hardware limit. A forward software limit has been activated. See AXI SERROR and/or AXI SSTATUS to determine which applies.                                            |
|    | Firmware being updated (horizontal bars appear sequentially). New firmware is being downloaded to the NextMove ES.                                                                        |
| ١. | Initialization error. An initialization error has occurred at power on. See the <i>Error Log</i> or I NI TERROR topics in the help file. Initialization errors should not normally occur. |

When a node number between 1 and 15 is displayed, it is shown in hexadecimal format (1 - F). For node numbers greater than 15, three horizontal bars are displayed. User defined symbols can be made to appear using the keywords LED and LEDDI SPLAY. See the MintMT help file for details of each keyword.

#### 7.2.2 Surface mount LEDs D3, D4, D16 and D20

The NextMove ES card contains a number of surface mount LEDs that indicate hardware status:

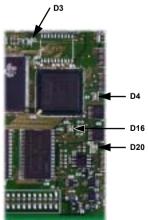

#### D3 (yellow):

Indicates that the FPGA is being initialized at startup. If this LED remains illuminated after power up, download a system file (which includes FPGA firmware) from WorkBench v5.

D4 (red):

Indicates that the card is in a hardware reset. If this LED remains illuminated after power up, the supply voltage to the card is too low. Check power supply connections.

D16 (flashing green):

Flashes at 0.5Hz to indicate normal operation. If this LED stops flashing, the firmware has stopped running. Power cycle the card to cause a reset.

D20 (flashing orange during serial communication) Indicates that the card is performing serial communication. If this LED fails to illuminate, download a system file (which includes communications firmware) from WorkBench v5.

# 7.2.3 Communication

If the problem is not listed below please contact Baldor technical support.

| Symptom                                                                     | Check                                                                                                    |
|-----------------------------------------------------------------------------|----------------------------------------------------------------------------------------------------|
| Cannot detect<br>NextMove ES                                                | Check that the NextMove ES is powered.                                                                                                    |
|                                                                             | For serial connections, check that the serial cable is wired correctly<br>and properly connected. Check that no other application on the PC<br>is attempting to use the same serial port.                                                                               |
|                                                                             | For USB connections, check that the cable is properly connected.<br>Check the USB connector socket pins for damage or sticking.<br>Check that the USB device driver has been installed; a "USB Motion<br>Controller" device should be listed in Windows Device Manager. |
| Cannot communicate with the controller.                                     | Verify that WorkBench v5 is loaded and that NextMove ES is the<br>currently selected controller.                                                                                                    |
|                                                                             | Check that the NextMove ES card is correctly connected to the backplane.                                                                                                    |
| Cannot communicate<br>with the controller<br>after downloading<br>firmware. | After firmware download, always power cycle the controller (remove 24V power and then reconnect).                                                                                                    |

# 7.2.4 Motor control

| Symptom                                                                     | Check                                                                                                    |
|-----------------------------------------------------------------------------|----------------------------------------------------------------------------------------------------|
| Controller appears to<br>be working but will<br>not cause motor to<br>turn. | Check that the connections between motor and drive are correct.<br>Use WorkBench v5 to perform the basic system tests (see section 6.5 or 6.4).                                                                                                    |
|                                                                             | Confirm that the drive enable output has been configured (see section 6.3.3).                                                                                                    |
|                                                                             | Ensure that while the NextMove ES is not in error the drive is<br>enabled and working. When the NextMove ES is first powered up<br>the drive should be disabled if there is no program running (there is<br>often an LED on the front of the drive to indicate status). |
|                                                                             | (Servo outputs only) Check that the servo loop gains are setup correctly - check the Fine-tuning window. See sections 6.5.2 to 6.7.                                                                                                    |

| Symptom                                                                                                    | Check                                                                                                    |
|----------------------------------------------------------------------------------------------------|----------------------------------------------------------------------------------------------------|
| Motor runs<br>uncontrollably when<br>controller is switched<br>on.                                                                                                    | Verify that the backplane (if used) and drive are correctly grounded to a common ground point.                                                                                                    |
|                                                                                                    | (Servo outputs only) Check that the correct encoder feedback signal is connected to the encoder input, the encoder has power (if required, see section 5.2.11) and is functioning correctly.                                                             |
|                                                                                                    | Check that the drive is connected correctly to the NextMove ES and that with zero demand there is 0V at the drive's demand input. See section 6.5.1.                                                                                                    |
| Motor runs<br>uncontrollably when<br>controller is switched<br>on and servo loop<br>gains are applied or<br>when a move is set<br>in progress. Motor<br>then stops after a<br>short time. | (Servo outputs only) Check that the encoder feedback signal(s) are connected to the correct encoder input(s). Check the demand to the drive is connected with the correct polarity.                                                                      |
|                                                                                                    | Check that for a positive demand signal, a positive increase in axis position is seen. The ENCODERMODE keyword can be used to change encoder input direction. The DACMODE keyword can be used to reverse DAC output polarity.                            |
|                                                                                                    | Check that the maximum following error is set to a reasonable value. For setting up purposes, following error detection may be disabled by setting FOLERRORMODE $= 0$ .                                                                                  |
| Motor is under<br>control, but vibrates<br>or overshoots during<br>a move.                                                                                                    | ( <i>Servo outputs only</i> ) Servo loop gains may be set incorrectly. See sections 6.5.2 to 6.7.                                                                                                    |
| Motor is under<br>control, but when<br>moved to a position<br>and then back to the<br>start it does not<br>return to the same<br>position.                                                | Verify that the backplane and drive are correctly grounded to a common ground point.                                                                                                    |
|                                                                                                    | (Servo outputs only) Using an oscilloscope at the backplane connectors, check:                                                                                                    |
|                                                                                                    | <ul> <li>All encoder channels are free from electrical noise;</li> <li>They are correctly wired to the controller;</li> <li>When the motor turns, the two square wave signals are 90 degrees out of phase. Also check the complement signals.</li> </ul> |
|                                                                                                    | Ensure that the encoder cable uses shielded twisted pair cable, with the outer shield connected at both ends and the inner shields connected only at the NextMove ES end.                                                                                |
|                                                                                                    | (Stepper outputs only) The motor is not maintaining synchronization with the NextMove ES drive output signals due to excessive acceleration, speed or load demands on the motor.                                                                         |
|                                                                                                    | Check that the acceleration, speed and load are within the capabilities of the motor.                                                                                                    |

# 7.2.5 WorkBench v5

| Symptom                                                                            | Check                                                                                                    |
|------------------------------------------------------------------------------------|----------------------------------------------------------------------------------------------------|
| The Spy window does not update                                                     | The system refresh has been disabled. Go to the Tools, Options menu item, select the System tab and then choose a System Refresh Rate (500ms is recommended).                                                                 |
| Firmware download fails                                                            | Confirm that you have the correct version of firmware. Attempting to download certain older versions of firmware (intended for models without USB), will cause the download to fail. Download the latest version of firmware. |
| Cannot communicate<br>with the controller<br>after downloading<br>firmware.        | After firmware download, always power cycle the controller (remove 24V power and then reconnect).                                                                                                    |
| WorkBench v5 loses<br>contact with<br>NextMove ESB while<br>connected using<br>USB | Check that the NextMove ES is powered.<br>Check that a "USB Motion Controller" device is listed in Windows<br>Device Manager. If not, there could be a problem with the PC's USB<br>interface.                                |

# 7.2.6 CANopen

| Symptom                         | Check                                                                                                    |
|---------------------------------|----------------------------------------------------------------------------------------------------|
| The CANopen bus is<br>'passive' | <ul> <li>This means that the internal CAN controller in the NextMove ES is experiencing a number of Tx and/or Rx errors, greater than the passive threshold of 127.</li> <li>Check: <ul> <li>12-24V is being applied to pin 5 of the RJ45 CAN connector, to power the opto-isolators.</li> <li>There is at least one other CANopen node in the network.</li> <li>The network is terminated <i>only</i> at the ends, not at intermediate nodes.</li> <li>All nodes on the network are running at the same baud rate.</li> <li>All nodes have been assigned a unique node ID.</li> <li>The integrity of the CAN cables.</li> </ul> </li> </ul> |
|                                 | The NextMove ES should recover from the 'passive' state once the problem has been rectified (this may take several seconds).                                                                                                    |

| Symptom                                                                                                    | Check                                                                                                    |
|----------------------------------------------------------------------------------------------------|----------------------------------------------------------------------------------------------------|
| The CANopen bus is 'off                                                                                                    | <ul> <li>This means that the internal CAN controller in the NextMove ES has experienced a fatal number of Tx and/or Rx errors, greater than the off threshold of 255.</li> <li>At this point the node will have switched itself to a state whereby it cannot influence the bus.</li> <li>Check: <ul> <li>12-24V is being applied to pin 5 of the RJ45 CAN connector, to power the opto-isolators.</li> <li>There is at least one other CANopen node in the network.</li> <li>The network is terminated <i>only</i> at the ends, not at intermediate nodes.</li> <li>All nodes on the network are running at the same baud rate.</li> <li>All nodes have been assigned a unique node ID.</li> <li>The integrity of the CAN cables.</li> </ul> </li> <li>To recover from the 'off' state the bus must be reset. This can be done using the MintMT BUSRESET keyword, or by resetting the NextMove ES.</li> </ul> |
| The Manager node<br>cannot<br>scan/recognize a<br>node on the network<br>using the MintMT<br>NODESCAN keyword.                      | <ul> <li>Assuming that the network is working correctly (see previous symptoms) and the bus is in an 'Operational' state, check the following:</li> <li>Only nodes that conform to DS401, DS403 and other Baldor CANopen nodes are supported by the MintMT NODESCAN keyword.</li> <li>Check that the node in question has been assigned a unique node ID.</li> <li>The node must support the node guarding process. NextMove ES does not support the Heartbeat process.</li> <li>Try power-cycling the node in question.</li> <li>If the node in question does not conform to DS401 or DS403 and is not a Baldor CANopen node, communication is still possible using a set of general purpose MintMT keywords. See the MintMT help file for further details.</li> </ul>                                                                                                    |
| The node has been<br>successfully<br>scanned /<br>recognized by the<br>Manager node, but<br>communication is still<br>not possible. | <ul> <li>For communication to be allowed, a connection must be made to a node after it has been scanned.</li> <li>Baldor controller nodes are automatically connected to after being scanned.</li> <li>Nodes that conform to DS401, DS403 must have the connections made manually using the MintMT CONNECT keyword.</li> <li>If a connection attempt using CONNECT fails then it may be because the node being connected to does not support an object which needs to be accessed in order to setup the connection.</li> </ul>                                                                                                    |

# 7.2.7 Baldor CAN

| Symptom                         | Check                                                                                                    |
|---------------------------------|----------------------------------------------------------------------------------------------------|
| The Baldor CAN bus is 'passive' | This means that the internal CAN controller in the NextMove ES is experiencing a number of Tx and/or Rx errors, greater than the passive threshold of 127.                                                                                                    |
|                                 | <ul> <li>Check:</li> <li>12-24V is being applied to pin 5 of the RJ45 CAN connector, to power the opto-isolators.</li> <li>There is at least one other Baldor CAN node in the network, with jumpers JP1 and JP2 in the '1' (lower) position.</li> <li>The network is terminated <i>only</i> at the ends, not at intermediate nodes.</li> <li>All nodes on the network are running at the same baud rate.</li> <li>All nodes have been assigned a unique node ID.</li> <li>The integrity of the CAN cables.</li> </ul> |
|                                 | The NextMove ES should recover from the 'passive' state once the problem has been rectified.                                                                                                    |
| The Baldor CAN bus is 'off'     | This means that the internal CAN controller in the NextMove ES has<br>experienced a fatal number of Tx and/or Rx errors, greater than the<br>off threshold of 255.<br>At this point the node will have switched itself to a state whereby it<br>cannot influence the bus.                                                                                                    |
|                                 | <ul> <li>Check:</li> <li>12-24V is being applied to pin 5 of the RJ45 CAN connector, to power the opto-isolators.</li> <li>There is at least one other Baldor CAN node in the network, with jumpers JP1 and JP2 in the '1' (lower) position.</li> <li>The network is terminated <i>only</i> at the ends, not at intermediate nodes.</li> <li>All nodes on the network are running at the same baud rate.</li> <li>All nodes have been assigned a unique node ID.</li> <li>The integrity of the CAN cables.</li> </ul> |
|                                 | done using the MintMT BUSRESET keyword, or by resetting the NextMove ES.                                                                                                    |

# 8.1 Introduction

This section provides technical specifications of the NextMove ES card. Separate specifications for the optional opto-isolating backplanes are shown where necessary.

### 8.1.1 Input power

| Description | Value                                                   |
|-------------|---------------------------------------------------------|
| Input power | +5V (±2.5%), 1A<br>+12V (±5%), 50mA<br>-12V (±5%), 50mA |

## 8.1.2 Analog inputs

| Description                        | Unit | Value                                                 |
|------------------------------------|------|-------------------------------------------------------|
| Туре                               |      | Differential                                          |
| Common mode voltage range          | VDC  | ±10                                                   |
| Input impedance                    | kΩ   | 120                                                   |
| Input ADC resolution               | bits | 12 (includes sign bit)                                |
| Equivalent resolution (±10V input) | mV   | ±4.9                                                  |
| Sampling interval                  | μs   | 500 (both inputs enabled)<br>250 (one input disabled) |

### 8.1.3 Analog outputs

| Description              | Unit | Value                                             |
|--------------------------|------|---------------------------------------------------|
| Туре                     |      | Bipolar                                           |
| Output voltage range     | VDC  | ±10                                               |
| Output current (maximum) | mA   | 10                                                |
| Output DAC resolution    | bits | 12                                                |
| Equivalent resolution    | mV   | ±4.9                                              |
| Update interval          | μs   | 100 - 2000<br>(same as LOOPTI ME; default = 1000) |

### 8.1.4 Digital inputs (non-isolated)

This specification is for the NextMove ES card when used separately or in conjunction with the optional non-isolating backplane BPL010-501:

| Description                            |                                   | Unit | Value                      |
|----------------------------------------|-----------------------------------|------|----------------------------|
| Туре                                   |                                   |      | +5V inputs, non-isolated   |
| Input voltage                          | Maximum<br>Minimum<br>High<br>Low | VDC  | 5.5<br>0<br>>3.5V<br><1.5V |
| Input current (approximate, per input) |                                   | mA   | 0.5                        |
| Sampling interval                      |                                   | ms   | 1                          |

#### 8.1.5 Digital inputs (opto-isolated)

This specification is for the optional opto-isolating backplanes BPL010-502 or BPL010-503, when used in conjunction with the NextMove ES card.

| Description                                        | Unit | Value                               |
|----------------------------------------------------|------|-------------------------------------|
| Туре                                               |      | Opto-isolated                       |
| USR V+ supply voltage<br>Maximum<br>Minimum        | VDC  | 30<br>12                            |
| Input voltage<br>BPL010-502 'active high' inputs   | VDC  | Active: >12V<br>Inactive: <2V       |
| BPL010-503 'active low' inputs                     |      | Active: 0V<br>Inactive: Unconnected |
| Input current<br>(maximum per input, USR V+ = 24V) | mA   | 10                                  |

### 8.1.6 Digital outputs - general purpose (non-isolated)

This specification is for the NextMove ES card when used separately or in conjunction with the optional non-isolating backplane BPL010-501:

| Description                                                                                   | Unit | Value                                 |
|-----------------------------------------------------------------------------------------------|------|---------------------------------------|
| Load supply voltage<br>(maximum)                                                              | v    | 50                                    |
| Output current<br>Max. sink per output, one output on<br>Max. sink per output, all outputs on | mA   | DOUT0-7 DOUT8-11<br>500 400<br>150 50 |
| Update interval                                                                               |      | Immediate                             |

#### 8.1.7 Digital outputs - general purpose (opto-isolated)

This specification is for the optional opto-isolating backplanes BPL010-502 or BPL010-503, when used in conjunction with the NextMove ES card.

| Description                                                                                                    |  | Value                                 |
|----------------------------------------------------------------------------------------------------|--|---------------------------------------|
| USR V+ supply voltage<br>Maximum<br>Minimum                                                                    |  | 30V<br>12V                            |
| Output current (BPL010-502)<br>Max. source per output, one output on<br>Max. source per output, all outputs on |  | DOUT0-7 DOUT8-11<br>350 400<br>75 50  |
| Output current (BPL010-503)<br>Max. sink per output, one output on<br>Max. sink per output, all outputs on     |  | DOUT0-7 DOUT8-11<br>500 400<br>150 50 |
| Update interval                                                                                                |  | Immediate                             |
| Switching time<br>No load on output<br>With 7mA or greater load                                                |  | 100ms<br>10µs                         |

#### 8.1.8 Digital output - error output (non-isolated)

This specification is for the NextMove ES card when used separately or in conjunction with the optional non-isolating backplane BPL010-501:

| Description                 | Unit | Value     |
|-----------------------------|------|-----------|
| Output voltage              | v    | 5         |
| Output current<br>(maximum) | mA   | 100       |
| Update interval             |      | Immediate |

### 8.1.9 Error relay (opto-isolated backplanes)

This specification is for the optional opto-isolating backplanes BPL010-502 or BPL010-503, when used in conjunction with the NextMove ES card. See sections 4.4.3 and 5.3.1.1.

| All models                 | Unit | All models                        |
|----------------------------|------|-----------------------------------|
| Contact rating (resistive) |      | 2A @ 28VDC<br>or<br>0.5A @ 125VAC |
| Operating time (max)       | ms   | 6                                 |

#### 8.1.10 Encoder inputs

| Description                             | Unit | Value                                       |
|-----------------------------------------|------|---------------------------------------------|
| Encoder input                           |      | RS422 A/B Differential, Z index             |
| Maximum input frequency<br>(quadrature) | MHz  | 20                                          |
| Output power supply to encoders         |      | 5V, 500mA max.<br>(total for both encoders) |
| Maximum recommended cable length        |      | 30.5m (100ft)                               |

#### 8.1.11 Stepper control outputs

| Description                                  | Unit | Value                            |
|----------------------------------------------|------|----------------------------------|
| Output type                                  |      | RS422 step (pulse) and direction |
| Maximum output frequency                     | kHz  | 500                              |
| Output current<br>(maximum sink, per output) | mA   | 100                              |

#### 8.1.12 Serial RS232/RS485 port

|           | Unit | All models                                                               |
|-----------|------|--------------------------------------------------------------------------|
| Signal    |      | RS232 non-isolated CTS/RTS or RS485<br>non-isolated<br>(model dependent) |
| Bit rates | baud | 9600, 19200, 38400,<br>57600 (default), 115200 (RS232 only)              |

### 8.1.13 CAN interface

| Description |                       | Unit   | Value                                                                   |
|-------------|-----------------------|--------|-------------------------------------------------------------------------|
| Signal      |                       |        | 2-wire, isolated                                                        |
| Channels    |                       |        | 1                                                                       |
| Protocols   |                       |        | CANopen or Baldor CAN (selected by choice of firmware)                  |
| Bit rates   | CANopen<br>Baldor CAN | Kbit/s | 10, 20, 50, 100, 125, 250, 500, 1000<br>10, 20, 50, 125, 250, 500, 1000 |

## 8.1.14 Environmental

| Description                   | Unit          |                                                                                                    |      |
|-------------------------------|---------------|----------------------------------------------------------------------------------------------------|------|
| Operating temperature range   |               | Min                                                                                                    | Мах  |
|                               | °C            | 0                                                                                                    | +40  |
|                               | °F            | +32                                                                                                    | +104 |
| Maximum humidity              | %             | 80% for temperatures up to 31°C (87°F)<br>decreasingly linearly to 50% relative<br>humidity at 40°C (104°F), non-condensing<br>(according to DIN40 040 / IEC144) |      |
| Maximum installation altitude | <b>m</b> 2000 |                                                                                                    | 00   |
| (above m.s.l.)                | ft            | 65                                                                                                    | 60   |

See also section 3.1.1.

# 8.1.15 Weights and dimensions

| Description                | Value                              |
|----------------------------|------------------------------------|
| Weight                     | Approximately 140g (0.3lb)         |
| Nominal overall dimensions | 160mm x 100mm<br>(6.3in x 3.937in) |

# A.1 Feedback cables

The Baldor cables listed in Table 4 connect the 'Encoder Out' signal from a drive amplifier (for example MicroFlex, FlexDrive<sup>II</sup>, Flex+Drive<sup>II</sup> or MintDrive<sup>II</sup>) to the 'Encoder In' connector on the NextMove ES backplane. One cable is required for each servo axis. See sections 5.2.11, 5.2.12, 5.3.11 and 5.3.12 for the connector pin configuration.

| Cable accombly deparintion                                                                                               | Belder esteler number                                                                                        | Length                                      |                                               |
|----------------------------------------------------------------------------------------------------|----------------------------------------------------------------------------------------------------|---------------------------------------------|-----------------------------------------------|
| Cable assembly description                                                                                               | Baldor catalog number                                                                                        | m                                           | ft                                            |
| Drive Amplifier to NextMove ES<br>Feedback Cable,<br>with 9-pin D-type connectors at<br>both ends (one male, one female) | CBL005MF-E3B<br>CBL010MF-E3B<br>CBL015MF-E3B<br>CBL020MF-E3B<br>CBL030MF-E3B<br>CBL040MF-E3B<br>CBL050MF-E3B | 0.5<br>1<br>1.5<br>2.0<br>3.0<br>4.0<br>5.0 | 1.6<br>3.3<br>5<br>6.6<br>9.8<br>13.1<br>16.4 |

#### Table 4 - Drive amplifier to NextMove ES feedback cables

If you are not using a Baldor cable, be sure to obtain a cable that is a shielded twisted pair 0.34mm<sup>2</sup> (22 AWG) wire minimum, with an overall shield. Ideally, the cable should not exceed 30.5m (100ft) in length. Maximum wire-to-wire or wire-to-shield capacitance is 50pF per 300mm (1ft) length, to a maximum of 5000pF for 30.5m (100ft).

# Α

Abbreviations, 2-4 Analog I/O, 4-3 analog inputs, 4-3 analog outputs, 4-5 Auxiliary encoder inputs, 4-8

# В

Backplanes BPL010-501 non-isolated, 5-2 BPL010-502/503 opto-isolated, 5-13 catalog numbers, 5-1 introduction, 5-1 Basic Installation, 3-1 location requirements, 3-1 NextMove ES card, 3-2

# С

Calculating KVELFF, 6-22 CAN interface Baldor CAN, 4-23 CANopen, 4-22 connector, 4-20 introduction, 4-20 opto-isolation, 4-21 specifications, 8-5 terminator, 4-21 wiring, 4-21 Catalog number, identifying, 2-3 Closed loop control, an introduction, 6-13 Command outputs. See Demand outputs Configuration axis. 6-6 digital inputs. 6-27 digital outputs, 6-28 selecting a scale, 6-7 selecting the axis type, 6-6 setting the drive enable output, 6-8 testing a stepper axis, 6-10

testing and tuning a servo axis, 6-11 testing the drive enable output, 6-9 Connectors 96-pin edge connector, 4-1–4-2 CAN, 4-20 serial, 4-16 USB, 4-15 Critically damped response, 6-20

## D

Demand outputs, 4-5, 6-11 Digital I/O, 4-7 auxiliary encoder inputs, 4-8 configuration, 6-27 digital inputs, 4-7 digital outputs, 4-10 error output, 4-12 general purpose inputs, 4-7 reset input, 4-8 Drive enable output DRIVEENABLEOUTPUT keyword, 4-12 setting, 6-8 testing, 6-9

# Ε

Encoder cables, A-1 Encoder inputs, 4-14 Environmental, 3-1, 8-5 Error output, 4-12, 8-3, 8-4

# F

Features, 2-1 Feedback, 4-14, 5-11, 5-30, 8-4 cables, A-1

#### Η

Hardware requirements, 3-2 Help file, 6-3

# I

Indicators, 7-2 status display, 7-2 surface mount LEDs, 7-3 Input / Output, 4-1 96-pin edge connector, 4-1 analog inputs, 4-3, 8-1 analog outputs, 4-5, 8-1 CAN connection, 4-20 connection summary, 4-25 digital inputs, 4-7, 8-2 digital outputs, 4-7, 4-10, 8-3 encoder inputs, 4-14, 8-4 error output. 4-12 serial port. 4-16 multidrop using RS485/RS422, 4-18 using RS232, 4-16 stepper control outputs, 4-13, 8-4 USB port, 4-15 Installation. 3-1 Introduction to closed loop control, 6-13 Isolated backplanes, 5-13

# L

LED indicators status display, 7-2 surface mount, 7-3 Loading saved information, 6-30

### Ν

Non-isolated backplane, 5-2 X1 screw terminal block, 5-11 X2 Encoder1 D-type connector, 5-12 X3 Encoder0 D-type connector, 5-11 X4 Serial D-type connector, 5-12 X5 screw terminal block, 5-7 X6 screw terminal block, 5-6 X7 screw terminal block, 5-4 X8 screw terminal block, 5-4 X9 screw terminal block, 5-8 X10 screw terminal block, 5-9 X11 screw terminal block, 5-6 X12 screw terminal block, 5-5 X13 screw terminal block, 5-5

# 0

Operation, 6-1 connecting to the PC. 6-1 installing the USB driver, 6-2 installing WorkBench v5, 6-1 power on checks. 6-2 preliminary checks, 6-2 starting, 6-1 Operator panels, HMI operator panels, 4-19 Opto-isolated backplanes, 5-13 X1 screw terminal block, 5-30 X2 Encoder1 D-type connector, 5-31 X3 Encoder0 D-type connector, 5-30 X4 Serial D-type connector, 5-31 X5 screw terminal block, 5-26 X6 screw terminal block, 5-20 X7 screw terminal block, 5-17 X8 screw terminal block, 5-15 X9 screw terminal block, 5-27 X10 screw terminal block. 5-28 X11 screw terminal block, 5-24 X12 screw terminal block. 5-18 X13 screw terminal block, 5-19 active-high inputs. 5-20 active-low inputs, 5-22 NPN outputs, 5-25 PNP outputs, 5-25 relav connections. 5-16 Overdamped response, 6-19

### Ρ

Power sources, 3-2, 8-1 Precautions, 1-2

# R

Receiving and Inspection, 2-3 Relay DRIVEENABLEOUTPUT keyword, 4-12 GLOBALERROROUTPUT keyword, 4-12 opto-isolated backplanes, 5-16 RELAY keyword, 4-12 RS232, 4-16 specification, 8-4 RS485, 4-18 multidrop using RS485/RS422, 4-18 specifications, 8-4

# S

Safetv Notice, 1-2 Saving setup information, 6-29 Scale, selecting, 6-7 Serial port. 4-16 connecting serial Baldor HMI panels, 4-19 Servo axis, 6-11 adjusting KPROP, 6-25 eliminating steady-state errors, 6-21 testing the demand output, 6-11 tuning for current control, 6-16 tuning for velocity control, 6-22 Specifications. 8-1 analog inputs, 8-1 analog outputs (demands), 8-1 CAN interface, 8-5 digital inputs. 8-2 digital outputs, 8-3 encoder inputs, 8-4 environmental. 8-5 error output. 8-3, 8-4 power. 8-1 relay, 8-4 serial port, 8-4 stepper outputs. 8-4 weights and dimensions, 8-5 Status display, 7-2 Stepper axis, 6-10 control outputs, 4-13 testing the output, 6-10

# Т

Testing servo axis, 6-11 stepper axis, 6-10 Troubleshooting, 7-1 Baldor CAN, 7-8 CANopen, 7-6 communication, 7-4 help file, 6-3 motor control, 7-4 problem diagnosis, 7-1 status display, 7-2 SupportMe, 7-1 WorkBench v5, 7-6 Tuning adjusting KPROP, 6-25 axis for velocity control, 6-22 calculating KVELFF, 6-22 critically damped response, 6-20 eliminating steady-state errors, 6-21 overdamped response, 6-19 selecting servo loop gains, 6-16 underdamped response, 6-18

# U

Underdamped response, 6-18 Units and abbreviations, 2-4 USB installing the driver, 6-2 port, 4-15

### W

Weights and dimensions, 8-5 WorkBench v5, 6-3 digital input/output configuration, 6-27 help file, 6-3 loading saved information, 6-30 saving setup information, 6-29 starting, 6-4

# X

X1 screw terminal block non-isolated backplane, 5-11 opto-isolated backplanes, 5-30
X2 Encoder1 D-type connector non-isolated backplane, 5-12 opto-isolated backplanes, 5-31
X3 Encoder0 D-type connector non-isolated backplane, 5-11 opto-isolated backplanes, 5-30
X4 Serial connector non-isolated backplane, 5-12 opto-isolated backplane, 5-12 opto-isolated backplanes, 5-31
X5 screw terminal block non-isolated backplane, 5-7 opto-isolated backplanes, 5-26

- X6 screw terminal block non-isolated backplane, 5-6 opto-isolated backplanes, 5-20 X7 screw terminal block non-isolated backplane, 5-4 opto-isolated backplanes, 5-17 X8 screw terminal block non-isolated backplane, 5-3 opto-isolated backplanes, 5-15 X9 screw terminal block non-isolated backplane, 5-8
  - opto-isolated backplanes, 5-27

- X10 screw terminal block non-isolated backplane, 5-9 opto-isolated backplanes, 5-28 X11 screw terminal block non-isolated backplane, 5-6 opto-isolated backplanes, 5-24 X12 screw terminal block non-isolated backplane, 5-5 opto-isolated backplanes, 5-18 X13 screw terminal block non-isolated backplane, 5-5
  - opto-isolated backplanes, 5-19

If you have any suggestions for improvements to this manual, please let us know. Write your comments in the space provided below, remove this page from the manual and mail it to:

Manuals Baldor UK Ltd Mint Motion Centre 6 Bristol Distribution Park Hawkley Drive Bristol BS32 0BF United Kingdom.

Alternatively, you can e-mail your comments to:

manuals@baldor.co.uk

#### Comment:

.

.

1 1

: -X

. . . . . .

ı ı ı ī ī ı ı ı 1 1 I ı 1 1 1 1 . ı . 1

continued ...

.

Thank you for taking the time to help us.

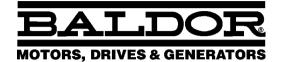

#### Baldor Electric Company P.O. Box 2400 Ft. Smith, AR 72902-2400 U.S.A.

Visit www.supportme.net for the latest documentation and software releases.

| Australia                                            | <b>Mexico</b>                |  |
|------------------------------------------------------|------------------------------|--|
| Australian Baldor PTY Ltd                            | Baldor de Mexico             |  |
| Tel: +61 2 9674 5455                                 | Tel: +52 477 761 2030        |  |
| Fax: +61 2 9674 2495                                 | Fax: +52 477 761 2010        |  |
| Europe                                               | <b>Singapore</b>             |  |
| Baldor ASR GmbH, Germany                             | Baldor Electric PTE Ltd      |  |
| Tel: +49 (0) 89 905 080                              | Tel: +65 744 2572            |  |
| Fax: +49 (0) 89 905 08491                            | Fax: +65 747 1708            |  |
| <b>Europe (Southern)</b>                             | <b>United Kingdom</b>        |  |
| Baldor ASR AG, Switzerland                           | Baldor UK Ltd                |  |
| Tel: +41 52 647 4700                                 | Tel: +44 1454 850000         |  |
| Fax: +41 52 659 2394                                 | Fax: +44 1454 859001         |  |
| <b>Japan</b>                                         | <b>U.S.A. (Headquarters)</b> |  |
| Baldor Japan Corporation                             | Baldor Electric Company      |  |
| Tel: +81 45 412 4506                                 | Tel: +1 479 646 4711         |  |
| Fax: +81 45 412 4507                                 | Fax: +1 479 648 5792         |  |
| For additional office locations visit www.baldor.com |                              |  |

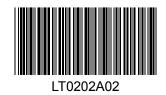